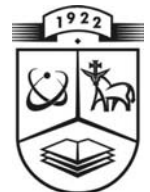

# **KAUNO TECHNOLOGIJOS UNIVERSITETAS FUNDAMENTALIŲJŲ MOKSLŲ FAKULTETAS MATEMATINĖS SISTEMOTYROS KATEDRA**

**Sandra Aleksienė**

# **CAPM MODELIO TESTAVIMAS**

Magistro darbas

**Vadovas doc. dr. E. Valakevičius** 

**KAUNAS, 2004** 

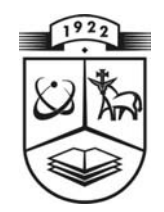

# **KAUNO TECHNOLOGIJOS UNIVERSITETAS FUNDAMENTALIŲJŲ MOKSLŲ FAKULTETAS MATEMATINĖS SISTEMOTYROS KATEDRA**

 **TVIRTINU Katedros vedėjas** 

> **prof. habil.dr. V.Pekarskas 2004 06 11**

# **CAPM MODELIO TESTAVIMAS**

Taikomosios matematikos magistro baigiamasis darbas

 **Kalbos konsultantas Vadovas 2004 05 02 2004 06 11** 

 **dr. J. Džežulskienė doc. dr. E. Valakevi č ius** 

 **Recenzentas Atliko 2004 06 14 S. Aleksienė**

 **dr. D. Makackas FMMM-2 gr. stud. 2004 06 11** 

**KAUNAS, 2004**

### **KVALIFIKCINĖ KOMISIJA**

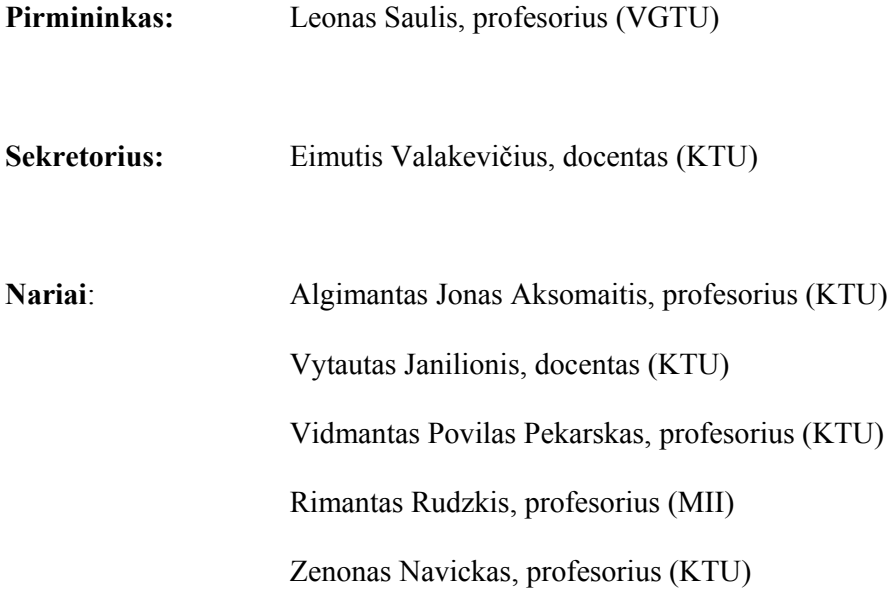

#### **SUMMARY**

 The results of empirical tests of the capital asset pricing model (CAPM) are discussed in this paper. A formidable problem here involves setting up an effective method for testing or test methodology. Many conceptual and statistical problems are inherent in tests of capital asset pricing model. It always has to be concerned the possible contaminating effects of the inevitable real-world violations of the model's assumption.

 The tests reported in this paper are tests of how well the model fits history. The purpose of this work is to determine whether the CAPM fits the real world and, if it does not, to determine the source and size of the discrepancies between the model and the world.

 The data of Lithuanian firm's stocks are used in order to test the model. The asset market of Lithuania is young and unstable. Thus the results are not the best. But recently situation is getting better. It will be shown in this paper that capital asset pricing model could be tested with real data of Lithuanian stock market. The results are quite good.

Microsoft Visual Basic 6.3 equipment is used to solve this problem.

### **TURINYS**

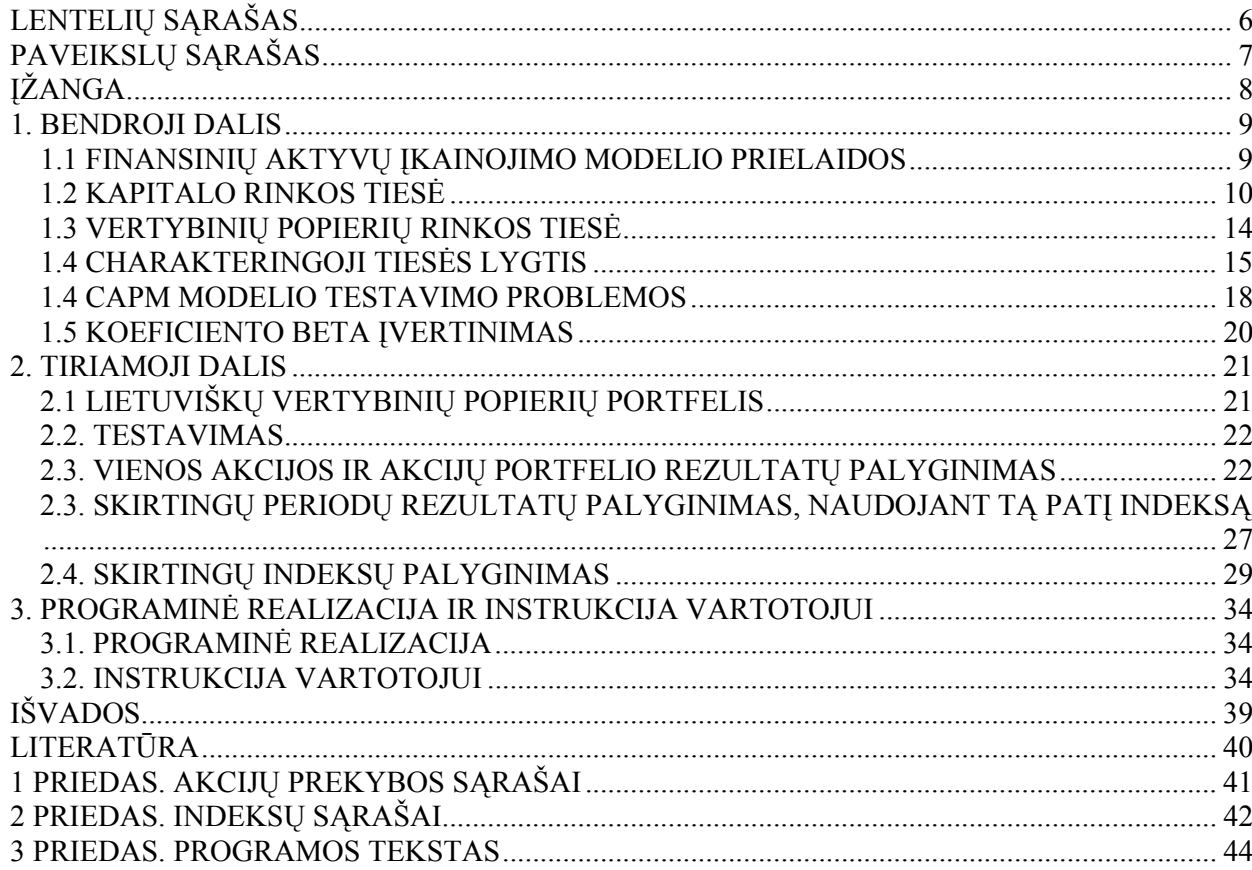

# **LENTELIŲ SĄRAŠAS**

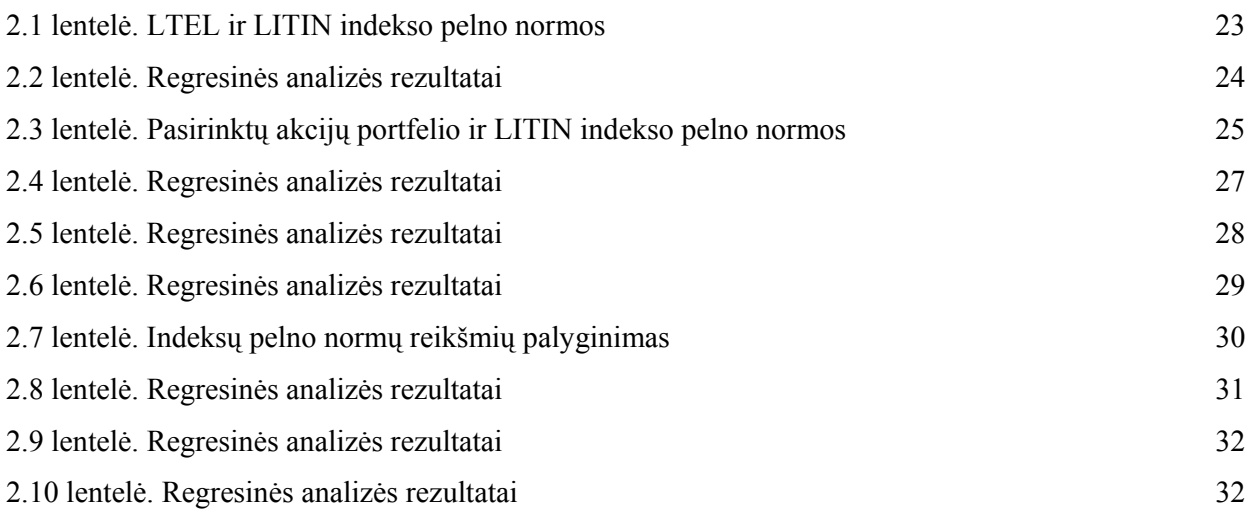

# **PAVEIKSLŲ SĄRAŠAS**

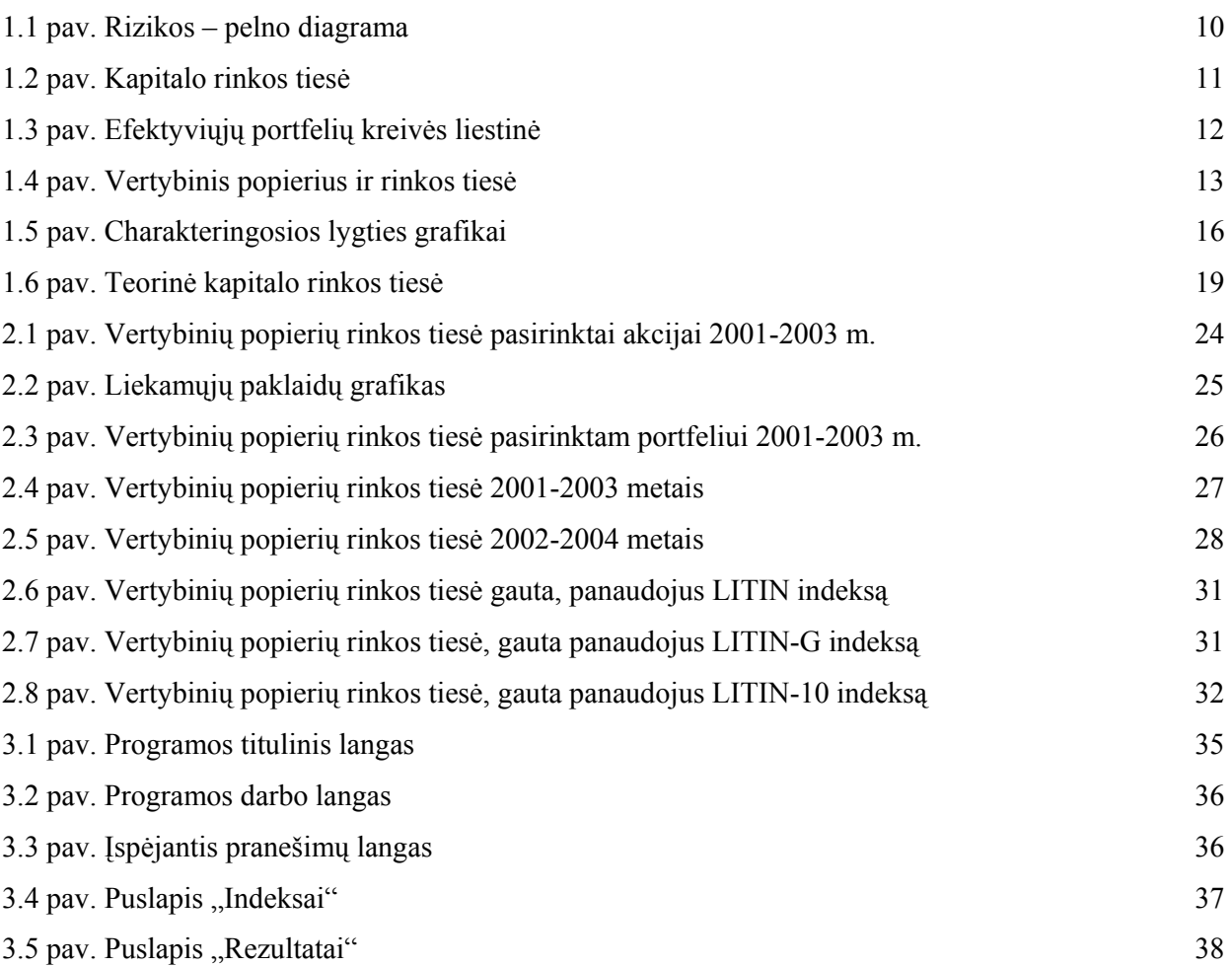

### **ĮŽANGA**

 CAPM – teorinis aktyvų įkainojimo modelis, nustatantis ryšį tarp laukiamo pelno ir rizikos konkurencinėje rinkoje. Nors šio modelio prielaidos yra labai griežtos, dažnai neatitinkančios realaus gyvenimo, yra bandoma testuoti modelį su realiais duomenimis.

Testuojant CAPM modelį bandoma atsakyti į tokius klausimus:

- $\checkmark$  Ar modelis yra realus?
- $\checkmark$  Ar jis gerai aprašo investuotojo elgesį?
- $\checkmark$  Ar modelis atitinka statistinius duomenis?
- $\checkmark$  Ar modelis aprašo realų gyvenimą, jei ne, tai koks yra neatitikimas tarp realaus pasaulio ir modelio?
- $\checkmark$  Ar modelis yra tinkamas prognozavimui?

Į šiuos klausimus bandė atsakyti nemažai užsienio mokslininkų, pavyzdžiui Daglasas (Douglas), Lintneris (Lintner), Mileris (Miller), Šulsas (Scholes), Blekas (Black), Jensenas (Jensen), Frindas (Friend), Šarpas (Sharpe) ir kiti. Vieni iš jų gynė CAPM modelį, kiti bandė paneigti. Vieningos išvados dėl modelio tinkamumo prognozavimui nėra.

Šiame darbe CAPM modelis bus testuojamas, naudojantis Lietuvos akcijų statistiniais duomenimis. Nors Lietuvos akcijų rinka dar tebėra vystymosi stadijoje, galbūt atėjo pats laikas ją pradėti tyrinėti.

Šio darbo tematika buvo skaitytas pranešimas V-ojoje studentų ir magistrantų konferencijoje "Taikomoji matematika". Pranešimo tezės paskelbtos konferencijos leidinyje.

#### **1. BENDROJI DALIS**

#### **1.1 FINANSINIŲ AKTYVŲ ĮKAINOJIMO MODELIO PRIELAIDOS**

Šis modelis pagal pirmąsias angliško pavadinimo raides sutrumpintai vadinamas CAPM (capital asset pricing model). Tai originalus portfelio teorijos tęsinys, kurį pasiūlė Tobinas. Į portfelio analizę įtraukiamas nerizikingas turtas, pavyzdžiui, valstybės iždo vertybiniai popieriai. Šiuo atveju investuotojai nesinaudoja efektyviuoju portfelių kraštu (kreive). Jie gali padalyti savo kapitalą tarp rizikingųjų ir nerizikingųjų investicijų pagal savo rizikos ir pelno kriterijų.

**Prielaidos ir bendrieji samprotavimai.** Finansinių aktyvų įkainojimo modelis nustato ryšį tarp laukiamojo pelno rizikos konkurencinėje rinkoje. Jis sukurtas priėmus keletą prielaidų, kurios apibrėžia investuotojo elgesį ir rinkos sąlygas. Šios prielaidos yra tokios:

- $\checkmark$  Visi investuotojai vengia rizikos, kuri lygi portfelio pajamu (pelno) normos vidutiniam kvadratiniam nuokrypiui.
- $\checkmark$  Visi investuotojai turi vienodą laiko horizontą (pvz., vienas mėnuo, dveji metai) investiciniam sprendimui priimti.
- $\checkmark$  Visi investuotojai turi vienodą subjektyvų įvertį apie būsimą kiekvieną vertybinio popieriaus pelną ir riziką.
- $\checkmark$  Rinkoje egzistuoja nerizikingoji investicija į turtą, ir kiekvienas investuotojas gali skolintis arba skolinti neribotą jo kiekį su nerizikingąja palūkanų norma.
- $\checkmark$  į visus vertybinius popierius kapitalą galima investuoti norimu santykiu, nėra išlaidų už sandorius, mokesčių bei apribojimų nepadengtajam pardavimui.
- $\checkmark$  Laisvai prieinama ir vienodai galima informacija apie investicijas visiems investuotojams.
- $\checkmark$  Nusistovėjusi kapitalo rinkos pusiausvyra, t.y. rinkos kainos yra kliringo kainos (kainos, pagal kurias vykdomi kasdieniniai atsiskaitymai kliringo kontoroje).

Pagal anksčiau priimtas prielaidas visi investuotojai mato tokią rizikos pelno diagramą, kokia pavaizduota 1.1 paveiksle:

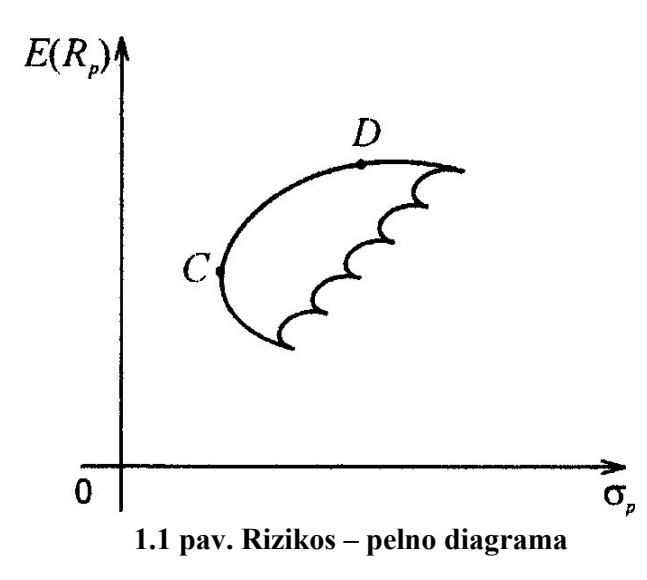

Galima pasirinkti skirtingus optimaliuosius portfelius pagal savo pajamų lygį ir subjektyvųjį požiūrį.

#### **1.2 KAPITALO RINKOS TIESĖ**

Bus naudojamas terminas "skolinimasis su nerizikingąja palūkanų norma  $R_f^{\prime\prime}$ . Tariama, kad už vertybinį popierių yra gaunama *Rf* palūkanų norma, ir ši investicija yra nerizikinga. Atsisakoma apribojimų *xi* ≥ 0 . Tada skolinimasis su nerizikingąja palūkanų norma taip pat bus galimas. Pirmiausiai nagrinėjamas atvejis, kai skolinimas ar skolinimasis su nerizikingąja palūkanų norma ( $\sigma = 0$ ) yra derinamas su investicija į portfelį *A*, sudarytą iš rizikingų investicijų. Tegu α yra kapitalo dalis, investuota į *A*. Galimybė skolintis su nerizikingąja palūkanų norma reiškia, kad nėra jokių apribojimų apimčiai, kuri gali būti investuota į *A*, todėl  $\alpha$  gali būti didesnė už 1.  $E(R_A)$  yra vidutinė pelno norma, kuri bus gauta už rizikingą investiciją į *A*. Tada vidutinė portfelio pelno norma

$$
E(R_p) = (1 - \alpha)R_f + \alpha E(R_A), R_f - \text{const}
$$
\n(1.1)

arba

$$
E(R_p) = R_f + \alpha \left[ E(R_A - R_f) \right] \tag{1.2}
$$

 Jei <sup>α</sup> > 1, tai 1−<sup>α</sup> < 0 – pasiskolinto kapitalo dalis su nerizikingąja palūkanų norma *R <sup>f</sup>* . Portfelio dispersija yra tokia:

$$
\sigma_p^2 = (1 - \alpha)^2 \sigma_f^2 + \alpha^2 \sigma_A^2 + 2(1 - \alpha)\alpha \sigma_{fA} = \alpha^2 \sigma_A^2
$$

nes

$$
\sigma_p^2 = 0
$$
ir  $\sigma_{fA} = 0$ 

arba

$$
\sigma_p = \alpha \sigma_A \text{ if } \alpha = \frac{\sigma_p}{\sigma_A} \,. \tag{1.3}
$$

Įstačius α išraišką į (1.2) lygtį, gaunama lygybė:

$$
E(R_p) = R_f + \left[ E(R_A) - R_f \right] \frac{\sigma_p}{\sigma_A} \tag{1.4}
$$

arba

$$
E(R_p) - R_f = \frac{E(R_A) - R_f}{\sigma_A} \sigma_p \tag{1.5}
$$

čia:

 $E\big(R_{p}\big)$  – rizikos premija, kuri turi būti investuotojui už rizikingojo portfelio turėjimą;

 $(R_A)$ *A*  $E(R_A) - R_f$  $\frac{A}{A}$  – rizikos sumažinimo koeficientas, nes dalis kapitalo investuota į nerizikingąją

investiciją.

Lygtis (1.5) aprašo tiesinę priklausomybę tarp  $E(R_p)$  ir  $\sigma_p$ , parodytą 1.2 paveiksle.

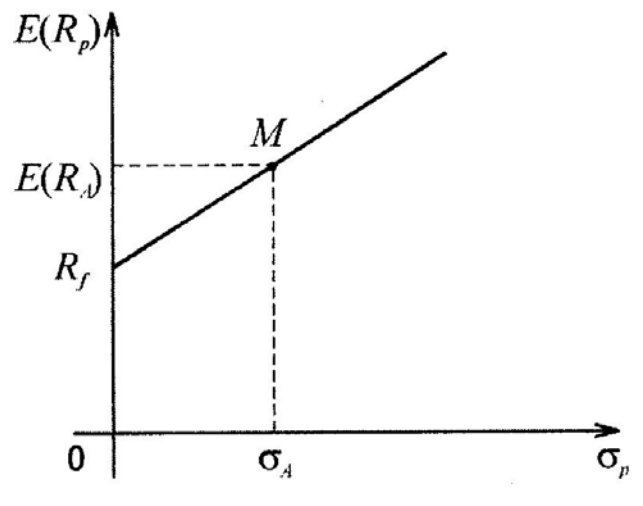

**1.2 pav. Kapitalo rinkos tiesė**

 Taškas *M* reiškia, kad visas investicinis kapitalas įdėtas į rizikingus vertybinius popierius, t.y.  $\alpha = 1$ , todėl  $\sigma_p = \sigma_A$ . Taške  $R_f$  visas kapitalas investuotas į nerizikingąjį vertybinį popierių ( $\sigma_p = 0$ ). Investuotojas, darydamas prielaidą, kad pasirinkta alternatyva naudingesnė už likusias, gali pasirinkti investiciją taške *M*, taške *R <sup>f</sup>* , tarp taškų *R <sup>f</sup>* ir *M* arba į dešinę nuo taško *M*.

Taškai tarp *R<sub>f</sub>* ir *M* reiškia, kad dalis kapitalo yra investuota į nerizikinguosius vertybinius popierius, t.y.  $\alpha$  < 1 arba  $\sigma_p$  <  $\sigma_A$ , o likusi dalis į rizikinguosius vertybinius popierius. Portfelio pasirinkimas už taško *M* reiškia, kad investuotojas investuoja daugiau negu 100% savo kapitalo į rizikinguosius vertybinius popierius, t.y.  $\alpha > 1$  arba  $\sigma_p > \sigma_A$ . Kadangi  $\alpha > 1$ , tai 1− $\alpha$  yra neigiamas skaičius. Tai reiškia, kad investuotojas yra kartu ir skolininkas (vertybinių popierių leidėjas su nerizikingąja palūkanų norma). Tiesės  $R_f M$  krypties koeficientas priklauso nuo nagrinėjamų rizikingųjų popierių vidutinės pelno normos. Skirtingiems rizikingiems popieriams turėsime skirtingas tieses, prasidedančias taške *R <sup>f</sup>* .

 (1.2) paveiksle tiesėje *R <sup>f</sup> M* taškas *M* nurodo, kad 100% kapitalo investuota į rizikingus vertybinius popierius. Kiekvienas efektyviųjų portfelių kreivės taškas irgi nurodo 100% investavimą į rizikingus vertybinius popierius. Sudėję abu grafikus į vieną gausime, kad tiesė *R <sup>f</sup> MF* yra efektyviųjų portfelių kreivės liestinė.

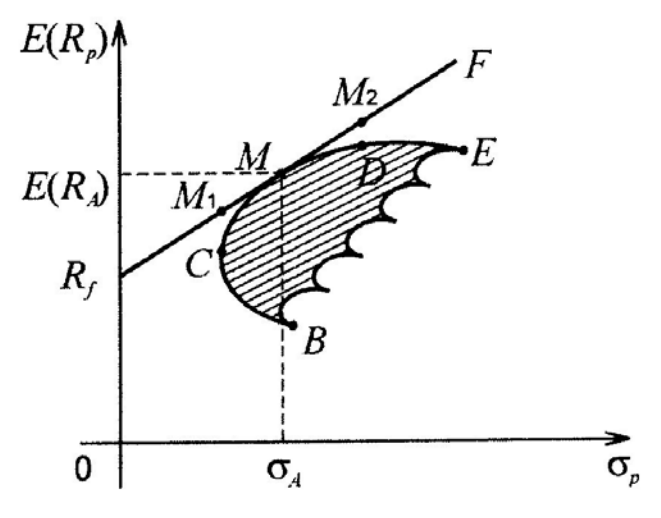

**1.3 pav. Efektyviųjų portfelių kreivės liestinė**

 Iš brėžinio matyti, kiek yra galimybių pasirinkti rizikingąjį portfelį kartu su nerizikinguoju vertybiniu portfeliu. Užuot investavęs į portfelį *C*, investuotojas geriau investuos dalį į portfelį ir dalį į nerizikingus vertybinius popierius sudarydamas geresnį portfelį taške *M1*, esantį atkarpoje *R <sup>f</sup> M* . Analogiškai, užuot investavęs į portfelį *D*, jis investuos į rizikingąjį portfelį ir, skolindamasis su nerizikingąja palūkanų norma, pasieks geresnį portfelį tiesės *FM* taške *M2*. Matome, kad visi taškai,

 Efektyvioji portfelių kreivė (tiesė) *R <sup>f</sup> MF* turi tik vieną portfelį, susidedantį iš rizikingųjų investicijų. Kaip vėliau bus parodyta, šis portfelis sudarytas iš visų rizikingųjų vertybinių popierių, esančių rinkoje tokiu santykiu, kokį atitinka atskiro vertybinio popieriaus vertės santykis su visų rinkos vertybinių popierių verte. Investuotojas, norintis dalyvauti vertybinių popierių rinkoje ir norėdamas investuoti dalį ar visą savo kapitalą į rizikingas investicijas, privalo turėti visą rinkos portfelį. Kiek kapitalo bus skirta portfeliui ir kiek nerizikingajai investicijai, priklauso nuo investuotojo rizikos vengimo laipsnio. Konservatyvusis (nuosaikusis) investuotojas pasirinks kombinaciją, esančią į kairę nuo taško *M*, o agresyvusis (mėgstantis rizikuoti) investuotojas pasirinks kombinaciją į dešinę nuo taško *M*.

 Jei portfelis nebūtų sudarytas iš visų rizikingųjų vertybinių popierių, esančių rinkoje, tai kiekvienas investuotojas galėtų pagerinti portfelį. Iš to išplaukia teorema.

**Teorema.** Jei portfelis susideda iš *n-1* vertybinio popieriaus rinkoje, kurioje yra *n* vertybinių popierių, tai visada bus būdas (keičiant proporcijas į vertybinius popierius) sudaryti portfelį iš *n-1* vertybinio popieriaus ir *n*-tojo vertybinio popieriaus, kad investuotojas gautų didesnę pelno normą.

 Todėl rinkos portfelis turi būti sudarytas iš visų rinkos vertybinių portfelių; priešingu atveju vertybinių popierių rinkoje nebus pusiausvyros, t.y. nebus išpildyta pagrindinė modelio prielaida.

► *Įrodymas*. Nagrinėkime vertybinį popierių *i*, kuris nėra įtrauktas į *M* portfelį ir yra žemiau kapitalo rinkos tiesės, kaip parodyta 1.4 paveiksle:

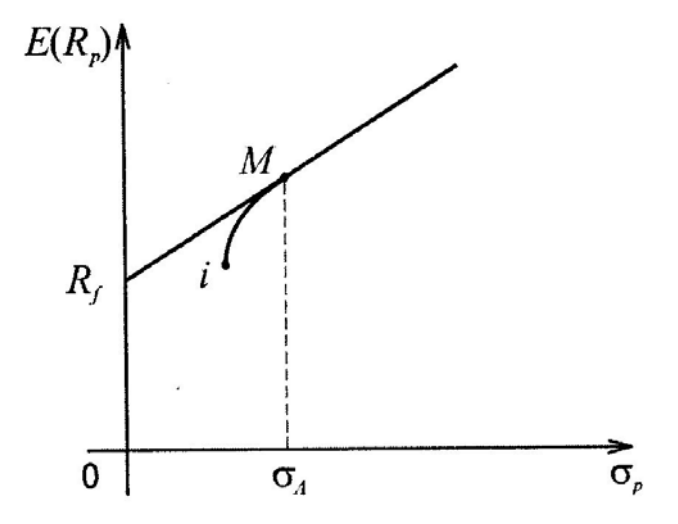

**1.4 pav. Vertybinis popierius ir rinkos tiesė**

 Investuotojas, įdėjęs visą savo kapitalą į portfelį *K*, sudarytą iš popieriaus *i* ir rinkos portfelio *M*, gaus vidutinę pelno normą

$$
E(R_K) = x_i E(R_i) + x_M E(R_M), \quad x_i + x_M = 1
$$
\n(1.6)

Portfelio *K* dispersija

$$
\sigma_K^2 = x_i^2 \sigma_i^2 + x_M^2 \sigma_M^2 + 2x_i x_M r_{iM} \sigma_i \sigma_M \tag{1.7}
$$

Kreivę, jungiančią *i* su *M*, lemia koreliacijos koeficientas  $r_{iM}$ . Jei  $r_{iM} = 1$ , tai taškai *i* ir *M* bus sujungti tiesės atkarpa. Efektyviam portfeliui sudaryti yra reikalaujama, kad kapitalo rinkos tiesė būtų liestinė kreivei *iM*. Jei šis reikalavimas neišpildomas, tai kreivė *iM* kirs kapitalo rinkos tiesę, o tai reiškia, kad egzistuoja portfelis su geresnėmis rizikos – pelno charakteristikomis, negu sudarytasis rinkos portfelis. Šis faktas rodo, kad rinkoje nėra pusiausvyros. Todėl kapitalo rinkos tiesė turi liesti kreivę *iM* ir todėl portfelis *M* turi būti sudarytas iš visų rinkos vertybinių popierių.◄

 Galima padaryti tokią išvadą, kad visi efektyvieji portfeliai, duodantys maksimalų vidutinį pelną apibrėžtam rizikos laipsniui, yra tiesėje *R <sup>f</sup> M* .

### **1.3 VERTYBINIŲ POPIERIŲ RINKOS TIESĖ**

 Nagrinėkime portfelį *K*, sudarytą iš atskiro rizikingojo vertybinio popieriaus *i*, nepriklausančio rinkos portfeliui *M*, ir rinkos portfelio *M*. Tegu  $x_i$  yra investicijų dalis į vertybinį popierių *i*, o *x*<sub>*M*</sub> =1−*x<sub>i</sub>* į portfelį *M*. Iš (1.16) ir (1.17) apskaičiuojamos dalinės išvestinės *x<sub>i</sub>* atžvilgiu

$$
\frac{\partial E(R_K)}{\partial x_i} = E(R_i) - E(R_M)
$$
\n(1.8)

$$
\frac{\partial \sigma_K}{\partial x_i} = \frac{2x_i \sigma_i^2 - 2\sigma_M^2 + 2x_i \sigma_M^2 + 2\sigma_{iM} - 4x_i \sigma_{iM}}{2\sigma_K} = \frac{x_i (\sigma_i^2 + \sigma_M^2 - 2\sigma_M) + \sigma_{iM} - \sigma_M^2}{\sigma_K}
$$
\n(1.9)

Kreivės *iM* liestinės krypties koeficientas taške  $x_i$  lygus

$$
\frac{\partial E(R_K)}{\partial \sigma_K} = \frac{\partial E(R_K)/\partial x_i}{\partial \sigma_K/\partial x_i} = \frac{(E(R_i) - E(R_M))\sigma_K}{\left[x_i(\sigma_i^2 + \sigma_M^2 - 2\sigma_{iM}) + \sigma_{iM} - \sigma_M^2\right]}
$$
(1.10)

Kreivės *iM* krypties koeficientas taške *M* lygus

$$
\left. \frac{\partial E(R_K)}{\partial \sigma_K} \right|_{x_i=0} = \frac{[E(R_i) - E(R_M)] \sigma_M}{\sigma_{iM} - \sigma_M^2} \tag{1.11}
$$

15

nes, kai  $x_i = 0$ , tai  $\sigma_K = \sigma_M$ .

Taške *M* rinkos kapitalo tiesė yra liestinė kreivei *iM*, todėl, pasinaudoję (1.5) lygybe, turime

$$
\frac{E(R_M) - R_f}{\sigma_M} = \frac{[E(R_i) - E(R_M)]\sigma_M}{\sigma_{iM} - \sigma_M^2}
$$
\n(1.12)

arba

$$
E(R_i) - E(R_M) = \frac{\left(E(R_M) - R_f\right)(\sigma_{iM} - \sigma_M^2)}{\sigma_M^2} =
$$
\n
$$
= \left(E(R_M) - R_f\right)\frac{\sigma_{iM}}{\sigma_M^2} - E(R_M) + R_f
$$
\n(1.13)

Todėl

$$
E(R_i) = R_f + \frac{\sigma_{iM}}{\sigma_M^2} \left( E(R_M) - R_f \right) \tag{1.14}
$$

 Lygtis (1.14) atitinka tiesę, kuri vadinama **vertybinių popierių rinkos tiese** (security market line). Ji aprašo tiesinį ryšį tarp vidutinės vertybinio popieriaus pelno normos ir rizikos, matuojamos dydžiu  $\frac{O_{iM}}{2} = \beta_i$ *M*  $\frac{\sigma_{iM}}{\sigma_{iM}^2} = \beta_i$ . Kuo didesnė  $\beta_i$  reikšmė, tuo didesnė vidutinė pelno norma. Reikia pabrėžti, kad vertybinio popieriaus vidutinis pelnas priklauso nuo kovariacijos tarp *i* ir *M* pelno normų. Išraiška  $E(R_M) - R_f$  yra vadinama rinkos rizikos premija (market risk premium),  $\beta_i$  vadinamas beta koeficientu.

### **1.4 CHARAKTERINGOJI TIESĖS LYGTIS**

Pertvarkykime lygtį (1.14) tokiu būdu:

$$
E(R_i) = R_f (1 - \beta_i) + \beta_i E(R_M)
$$
\n(1.15)

16

arba

$$
E(R_i) = \alpha + \beta_i E(R_M) \tag{1.16}
$$

 $\check{\text{c}}$ ia  $\alpha = R_f \left( 1 - \beta_i \right)$ .

 Lygtis (1.15) savo struktūra panaši į regresijos lygtį. Tačiau tarp jų yra svarbus skirtumas. Regresijos lygtis nėra pagrįsta teoriškai, tai yra tiesiog statistinis modelis, skirtas sumažinti informacijai, reikalingai sudarant portfelio modelį. Be to, *ai* gali įgyti bet kokias reikšmes. O narys ( ) 1 − <sup>β</sup> *<sup>i</sup> R <sup>f</sup>* lygtyje (1.15) yra tiksliai nustatomas, kai žinomos <sup>β</sup> *<sup>i</sup>* ir *R <sup>f</sup>* reikšmės. Pagal kapitalo įkainojimo modelį,  $β<sub>i</sub>$  yra svarbiausias faktorius, kuris veikia vertybinio popieriaus pelno normą.

 Lygtis (1.15) vadinama **charakteringąja lygtimi** (charakteristic line). Jos grafikai parodyti 1.5 paveiksle.

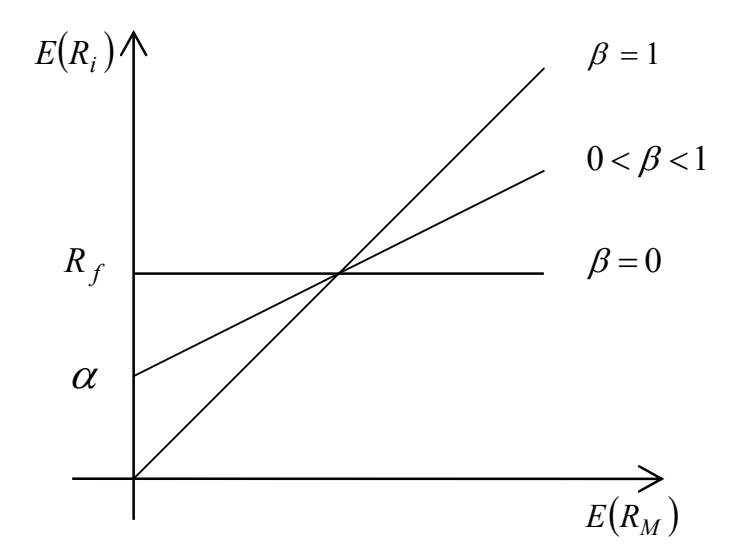

**1.5 pav. Charakteringosios lygties grafikai**

 Ši charakteringoji tiesės lygtis parodo ryšį tarp vidutinės vertybinio popieriaus ar vertybinių popierių portfelio ir rinkos portfelio vidutinės pelno normos. Tiesės krypties koeficientas lygus β . Jei  $\beta = 0$ , tai tiesė yra horizontali, prasidedanti taške  $R_f$ , t.y. jos lygtis  $E(R_i) = R_f$ . Jei  $\sigma_{iM} = \sigma_M^2$ , t.y.  $\beta = 1$ , tai charakteringoji tiesė sudarys 45<sup>°</sup> kampą su ašimi  $E(R_M)$  ir jos lygtis yra tokia:  $E(R_i) = E(R_M)$ . Kuo didesnė β reikšmė, tuo nepastovesnis vertybinis popierius, t.y. didesnis procentinis kitimas nuo vidutinės vertybinio popieriaus pelno normos, jei duotas rinkos portfelio procentinis nuokrypis nuo vidutinės pelno normos. Vertybiniai portfeliai su β <1 vadinami gynybiniais (defensive) . Tai popieriai

neturintys didelės paklausos ir pasiūlos. Vertybiniai popieriai su  $\beta > 1$  charakterizuojami kaip agresyvieji.

Koeficientas β paprastai gaunamas iš įvertintos regresijos lygties tarp  $R_M$  ir  $R_i$ . Kadangi dydžiai β yra apskaičiuojami iš praeities duomenų, tai jie gali labai skirtis nuo esamos β reikšmės. Kapitalo įkainojimo modelis yra naudingas norint bendrai suprasti vertybinių popierių kainų elgesį.

 Kadangi investicinis portfelis turi lygiai tokią pačią pelno normą kaip ir atskiras vertybinis popierius, tai portfelio β yra lygus vertybinių portfelio popierių β-ų vidurkiui su svoriais, lygiais tų popierių vertės daliai portfelyje. Diversifikuotas portfelis su  $\beta$  reikšme, mažesne už 1 bus mažiau nepastovus negu rinkos portfelis, o portfelis su  $\beta$  reikšme, didesne už 1 bus labiau nepastovus negu rinkos portfelis.

 Iš (1.14) lygties galime gauti lygtį, kuri nustato ryšį tarp portfelio vidutinės pelno normos ir jo  $\beta$  -os:

$$
E(R_p) = R_f + \beta_p \left[ E(R_M) - R_f \right] \tag{1.17}
$$

Lygtį (1.15) galima parašyti taip, kad vidutinės pajamos iš vertybinio popieriaus būtų lygios jo realizuotai pelno normai. Tada

$$
R_i = (1 - \beta_i)R_f + \beta_i R_M + e_i \tag{1.18}
$$

čia *<sup>i</sup> e* yra skirtumas tarp realių pajamų ir prognozuotų pagal kapitalo įkainojimo modelį.

Iš (1.16) lygties apskaičiavę pajamų dispersiją, gausime

$$
\sigma_i^2 = \beta_i^2 \sigma_m^2 + \sigma^2(e_i) \tag{1.19}
$$

Laikoma, kad atsitiktinio dydžio  $e_i$  vidurkis lygus nuliui, o dispersija yra pastovi.

(1.19) lygtis rodo, kad bendra investicijos rizika į vertybinį popierių priklauso nuo:

- 9 <sup>β</sup> *<sup>i</sup>* <sup>σ</sup> *<sup>m</sup>* rinkos rizikos arba sisteminės paklaidos (systematic risk), kurią sąlygoja prekių ir fondų biržų kursų kitimai ir negali būti visiškai diversifikuota.
- $\check{\sigma}(e_i)$  nesisteminės arba specifinės rizikos (specific risk), kuri gali būti panaikinta diversifikavimu. Ši rizikos rūšis priklauso nuo kompanijos ir gamybos arba susieta su kitais faktoriais, kaip antai, kompanijos dydis arba dividendų dydis. Šios rizikos laipsnį rodo taškai, išsibarstę apie regresijos lygtį.

Portfelio, sudaryto iš *n* vertybinių popierių, pajamų dispersija yra tokia:

$$
\sigma_p^2 = \beta_p^2 \sigma_m^2 + \sum_{i=1}^n x_i^2 \sigma^2(e_i)
$$
 (1.20)

čia  $\sum x_i = 1$  $\sum_{i=1}^n x_i =$ *n*  $\sum_{i=1}^n x_i = 1, \ \beta_p = \sum_{i=1}^n$ *n i*  $_p = \sum x_i \beta_i$ 1  $\beta_p = \sum x_i \beta_i$ ,  $\sigma_m$  – rinkos pelno normos vidutinis kvadratinis nuokrypis.

### **1.4 CAPM MODELIO TESTAVIMO PROBLEMOS**

 CAPM modelio prielaidos yra griežtos. Tačiau šios prielaidos realiame gyvenime yra neįtikėtinos. Realiame gyvenime yra mokami mokesčiai, yra išlaidos už sandorius, egzistuoja infliacija, skolinimas ar skolinimasis su nerizikingąja palūkanų norma yra neįsivaizduojamas. Galima lengvai įrodyti, kad pasaulis yra visiškai skirtingas nuo to, kuris buvo priimtas CAPM modelyje.

 Yra bandoma perdirbti CAPM modelį tam, kad jis taptų tikroviškesnis. Daugelis iš šių adaptacijų prognozuoja, kad kapitalo rinkos tiesė bus labiau nuožulnesnė ir jos *alfa* reikšmė bus didesnė, nei paprastame CAPM modelyje. Nors dauguma adaptuotųjų modelių yra naudingi, tačiau kol kas nežinoma, kiek šios adaptacijos yra korektiškos ir tinkamos teorijos atžvilgiu.

Tiriamojoje dalyje CAPM modelis bus tiriamas empiriškai. Bus tiriami tokie klausimai:

- $\checkmark$  Ar modelis yra realus?
- $\checkmark$  Ar jis tinkamai atspindi investuotojo elgesi?
- $\checkmark$  Ar modelis atitinka praeities duomenis?
- $\checkmark$  Ar CAPM modelis yra tinkamas norint aprašyti realiame pasaulyje vykstančius procesus? Jei ne, reikia nustatyti neatitikimų tarp modelio ir realaus pasaulio kilmę ir dydį.

CAPM modelio forma yra paprasta. Tokiu būdu modelis nėra apsaugotas nuo dviejų potencialių klaidų:

- $\checkmark$  Pirmoji problema tokia, kad CAPM modelio forma gali būti klaidinga. Vietoj to, kad būtų tiesinis, tikrasis rizikos-pajamų sąryšis gali būti netiesinis (pvz., tikroji kapitalo rinkos tiesė gali būti J formos). Modelis, kuris yra neteisingas, vadinamas **netiksliai apibrėžtu**.
- 9 Kita problema tame, kad modelis gali neįvertinti visų svarbių faktorių. Jei tam tikras faktorius įtakoja investuotojo apsisprendimą dėl aktyvo kainos, ir šis faktorius nėra įtrauktas į CAPM modelį, tada šis modelis bus pavadintas **neadekvačiu**, aprašant tikrąjį investuotojo elgesį.

Jei modelis yra netiksliai apibrėžtas ar neadekvatus, bus sunku jį naudoti. Netikslaus apibrėžtumo pavyzdys – teorinių ir praktinių rezultatų pavaizdavimas grafike (3.1 paveikslas). Tiesė  $R_f X$  yra teorinė kapitalo rinkos tiesė. Ši tiesė prasideda taške  $R_f$ , kaip sako teorija, o nuožulnumas

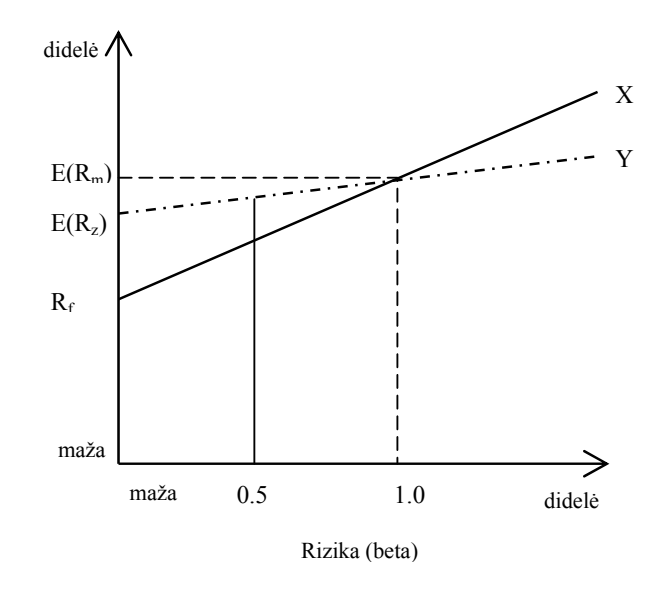

**1.6 pav. Teorinė kapitalo rinkos tiesė**

 Panagrinėkime pavyzdį, kuris parodys, kokį poveikį gali turėti netiksliai apibrėžtas modelis. Tarkime, jūs esate firmos vadovas, vertinantis investicijos pelningumą. Remiantis netiksliai apibrėžta kapitalo rinkos tiese, investicijų, kurių koeficientas *beta* mažesnis nei 1.0, pelningumas atrodys didesnis nei iš tikrųjų yra. Ir atvirkščiai, investicijų, kurių koeficientas *beta* didesnis nei 1.0, pelningumas atrodys mažesnis nei tikrasis. Tokiu būdu, dėl netiksliai apibrėžto modelio labiau rizikingi projektai gali būti visai be reikalo nepriimami, manant, kad jų pelningumas ne toks ir didelis. Tuo tarpu mažesnės rizikos projektai atrodys patrauklesni, tačiau vėliau gautas pelnas gali būti žymiai mažesnis nei tikėtasi. Taigi 1.6 pavyzdys rodo, kokios praktinės problemos gali atsirasti dėl klaidingo modelio ir kaip tai gali paveikti investuotojus prieiti prie neteisingos išvados ir priimti neteisingą sprendimą.

 Sakykime, modelis nepakankamai gerai aprašo esamą situaciją. Tada iškyla klausimas, ar jis gali vadintis prognozuojančiu. Jei keičiasi investiciją veikiančių faktorių svarbumas, o mes negalime to pasikeitimo išanalizuoti, tai kaip galėsime prognozuoti investicijos pelningumą tolesniam laikotarpiui.

 Svarbu atsakyti į tokį klausimą. Ar CAPM modelis gerai aprašo praeities duomenis? Ar jis gali gerai prognozuoti? O gal CAPM modelis netinkamas nei vienoje, nei kitoje srityje.

#### **1.5 KOEFICIENTO BETA ĮVERTINIMAS**

 Apibrėžkime koeficientą *beta* kaip santykinį pelno nepastovumą. Jei aktyvo pelno norma turi tendenciją kilti ir kristi, kai kinta rinkos portfelio pelno norma, tai toks aktyvas laikomas labiau nepastoviu – labiau rizikingu – ir jo *beta* koeficientas bus aukštesnis. Finansinių aktyvų įkainojimo modelyje, *beta* vienintelis aktyvą arba portfelį charakterizuojantis faktorius. Tik koeficientas *beta* sieja aktyvo ar portfelio laukiamą pelną su rinkos portfelio pelnu. Kadangi CAPM modelyje *beta* yra lemiamas elementas, jis turi būti įvertintas kiek galima tiksliau.

 Norint prognozuoti koeficientą *beta*, praeities duomenims taikoma regresinė analizė. Naudojant praeities duomenis ir regresinę analizę iškyla dvi problemos. Pirmoji problema – kaip tinkamai parinkti metodą, kuris leistų gauti svarbiausią informaciją iš istorinių duomenų. Skirtingų laiko intervalų, indeksų, įvertinimo metodų parinkimas turi įtakos koeficiento *beta* įverčiui. Antroji problema – neaišku, ar istorinis koeficientas *beta* iš tikrųjų prognozuoja investicijos riziką. Ši problema vadinama *beta* koeficiento pastovumu. Iš tikrųjų, ar pasikeitusi *beta* koeficiento reikšmė yra statistinių problemų rezultatas, ar tai rodo dėl tam tikrų priežasčių pasikeitusį aktyvo rizikos laipsnį.

 Taigi vertėtų apgalvoti šiuos klausimus. Ar istoriškai nustatyta *beta* reikšmė yra pakankamai pastovi, kad būtų galima sudaryti modelį, prognozuojantį pelną ir riziką.

#### **2. TIRIAMOJI DALIS**

### **2.1 LIETUVIŠKŲ VERTYBINIŲ POPIERIŲ PORTFELIS**

Lietuvos nacionalinėje vertybinių popierių biržoje (NVPB) kiekvieną dieną yra prekiaujama Lietuvos firmų akcijomis. Nacionalinė vertybinių popierių birža – tai įmonė besiverčianti vertybinių popierių biržos veikla. Ši veikla sudaro sąlygas susitikti asmenims, ketinantiems pirkti, parduoti ar kitaip perleisti vertybinius popierius, kurie patvirtina dalyvavimą akciniame kapitale, bei suteikia teisę gauti dividendų, palūkanų ar kitų pajamų. Biržą galima apibrėžti ir kaip gerai organizuotą vertybinių popierių rinką, kur koncentruojasi šių popierių paklausa ir pasiūla .

CAPM modelio testavimui bus naudojamos 20 Lietuvos firmų akcijos, kuriomis buvo prekiauta 2000 ir 2004 metais Lietuvos nacionalinėje vertybinių popierių biržoje. Šių vertybinių popierių sąrašai pateikti 1 priede.

Investavimo periodu (jo pasirinkimas bus aptariamas vėliau) pasirenkami treji metai. Turint vertybinių popierių statistinius duomenis, kuriuose fiksuojamos *n* +1 dienos akcijos paskutinė dienos kaina, galima apskaičiuoti šių akcijų pelno normas pagal formulę:

,

$$
r_i = \frac{X_{i+1} - X_i}{X_i}, \ i = \overline{1, n}
$$
 (2.1)

čia *ir* – akcijos *i*-tosios dienos pelno norma,

*X <sup>i</sup>* – akcijos kaina *i*-tąją dieną,

- *X <sup>i</sup>*<sup>+</sup>1 akcijos kaina *i*+1-ąją dieną,
- *n* prekybos akcijomis dienų skaičius per metus.

 Suskaičiavus visų metų dienos pelno normas, galima rasti dienos pelno normos vidurkį per mėnesį. Norint apskaičiuoti tam tikros akcijos mėnesio pelno normą, akcijos vidutinė dienos pelno norma dauginama iš 21 – toks yra apytikslis darbo dienų skaičius per mėnesį. Taip pat galima būtų naudoti tikrąjį dienų skaičių per mėnesį – 30 ar 31 dienas. Tačiau empiriniais tyrimais yra įrodyta, kad geriau imti darbo dienų skaičių.

Konkrečios akcijos pelno norma parodo, kiek uždirbsime į šią akciją investavę 1 litą.

 Suskaičiavus visų akcijų pelno normas kiekviename periode, gaunami statistiniai duomenys, kuriais remiantis galima sudaryti vertybinių popierių portfelį.

 Skaičiavimuose naudojami tokie indeksai: LITIN, LITIN-G, LITIN-10. Indekso reikšmė pakeičia rinkos portfelio reikšmę. Iš tikrųjų rinkos portfelį turėtų sudaryti visos akcijos tokia procentine dalimi, kokia yra įmonės kapitalizacija. Tačiau praktiškai suformuoti tokį portfelį yra neįmanoma. Todėl CAPM modeliui testuoti naudojami rinkos portfelio pakaitalai. Darbe naudojamų indeksų sudėtinės dalys pateiktos 2 priede.

 Indeksų pelno normoms skaičiuoti naudojama ta pati (2.1) formulė kaip ir akcijų pelno normoms, tik čia *X <sup>i</sup>* – indekso reikšmė *i*-tąją dieną, o *X <sup>i</sup>*<sup>+</sup>1 – indekso reikšmė *i*+1-ąją dieną.

#### **2.2. TESTAVIMAS**

 Šiame darbe CAPM modeliui testuoti imamas trijų metų periodas. Užsienio mokslininkų darbuose dažnai naudojamas penkerių metų periodas. Lietuvos firmų akcijų duomenims toks periodas nėra tinkamas, nes 1998 bei 1999 metais, kol Lietuvos akcijų rinka dar nebuvo nusistovėjusi, akcijų kainos savaitės bėgyje mažai kito. Nuo investavimo periodo pasirinkimo priklauso koeficiento *beta* įvertis.

 Testavimui atlikti, reikia sudaryti akcijų portfelį, kurį tirsime. Remiantis regresinės analizės metodais, atlikus skaičiavimus, gauti rezultatai lyginami su teoriniu CAPM modeliu. Taip nustatomas teorijos ir praktikos atitikimas arba neatitikimas.

 CAPM modelio testavimui naudojamos Lietuvos firmų akcijos, tačiau tik tos, kuriomis buvo pradėta prekiauti nuo 2000 metų, tam, kad būtų galima palyginti 3 skirtingus investavimo periodus (2000-2002, 2001-2003, 2002-2004 metų laikotarpius). Tokių akcijų yra 20: AB "Ekranas", AB "Pieno žvaigždės", AB "Rokiškio sūris", AB "Snaigė", AB "Utenos trikotažas", AB "Vilniaus Vingis", AB "Anykščių vynas", AB "Bankas Snoras", AB "Grigiškės", AB "Lietuvos dujos", AB "Linas", AB "Mažeikių nafta", AB "Šiaulių bankas", AB "Panevėžio statybos trestas", AB "Stumbras", AB "Žemaitijos pienas", AB "Ūkio bankas", AB "Lietuvos telekomas", AB "Alita", AB "Klaipėdos baldai".

 Testavimui palengvinti ir tam, kad jį būtų galima atlikti greičiau sukurta programa, kurią naudodamas vartotojas gali pats sudaryti norimų akcijų portfelį, pasirinkti periodą, indeksą ir gauti rezultatus – akcijos ar portfelio *alfa* ir *beta* koeficientus, vertybinių popierių rinkos tiesę, regresinės statistikos analizės rezultatus. Tačiau programa neanalizuoja gautų rezultatų – tai turi daryti pats programos vartotojas.

## **2.3. VIENOS AKCIJOS IR AKCIJŲ PORTFELIO REZULTATŲ PALYGINIMAS**

Panagrinėkime testavimo rezultatus imdami vieną akciją ir akcijų portfelį.

CAPM modelis bus testuojamas pasirinkus AB "Lietuvos telekomas" akciją. Rinkos portfeliu pasirenkamas LITIN indeksas. Nagrinėjamas investavimo periodas – 2001-2003 metai.

 Pasirinkto investavimo periodo kiekvieno mėnesio akcijos ir indekso pelno normos pateiktos 2.1 lentelėje:

#### **2.1 lentelė**

|                | <b>Menuo</b>                         | LTEL       | LITIN      |  |
|----------------|--------------------------------------|------------|------------|--|
|                | 1                                    | 0,08407    | 0,05636    |  |
| $\overline{2}$ |                                      | $-0,05830$ | -0,06833   |  |
|                | 3<br>$-0,05729$                      |            | $-0,03790$ |  |
|                | 4                                    | 0,00156    | $-0,09408$ |  |
|                | 5                                    | $-0,02074$ | $-0,01535$ |  |
|                | 6                                    | $-0,10750$ | $-0,11274$ |  |
|                | 7                                    | $-0,05844$ | $-0,07975$ |  |
|                | 8                                    | $-0,04750$ | $-0,02443$ |  |
|                | 9                                    | $-0,06943$ | $-0,06877$ |  |
|                | 10                                   | 0,01861    | 0,06718    |  |
|                | 11                                   | $-0,02221$ | 0,01054    |  |
|                | 12                                   | $-0,01612$ | $-0,00359$ |  |
|                | 13                                   | 0,14816    | 0,07754    |  |
|                | 14                                   | 0,14303    | 0,08833    |  |
|                | 15                                   | $-0,09526$ | $-0,10946$ |  |
|                | 16                                   | $-0,03735$ | $-0,02838$ |  |
| 17             | $-0,10104$                           | $-0,04118$ |            |  |
| 18             |                                      | $-0,01593$ | $-0,01093$ |  |
|                | 19                                   | $-0,07392$ | $-0,02987$ |  |
|                | 20<br>$-0,19770$<br>21<br>$-0,07973$ |            | $-0,09669$ |  |
|                |                                      |            | $-0,05052$ |  |
|                | 22                                   | 0,22412    | 0,09652    |  |
|                | 23                                   | 0,00332    | $-0,02815$ |  |
| 24             |                                      | $-0,13067$ | $-0,07231$ |  |
|                | 25                                   | 0,04842    | 0,03396    |  |
|                | 26                                   | 0,11909    | 0,05028    |  |
| 27<br>28<br>29 |                                      | 0,08127    | 0,04456    |  |
|                |                                      | 0,09149    | 0,08883    |  |
|                |                                      | 0,18915    | 0,11233    |  |
|                | 30                                   | $-0,06433$ | 0,03664    |  |
|                | 31                                   | 0,13471    | 0,14184    |  |
|                | 32                                   | $-0,09329$ | $-0,05467$ |  |
|                | 33                                   | 0,02327    | $-0,00779$ |  |
|                | 34                                   | 0,00071    | 0,00847    |  |
|                | 35                                   | 0,05289    | 0,10809    |  |

**LTEL ir LITIN indekso pelno normos**

Įvykdžius programą, gauta vertybinių popierių rinkos tiesė, pateikta 2.1 paveiksle.

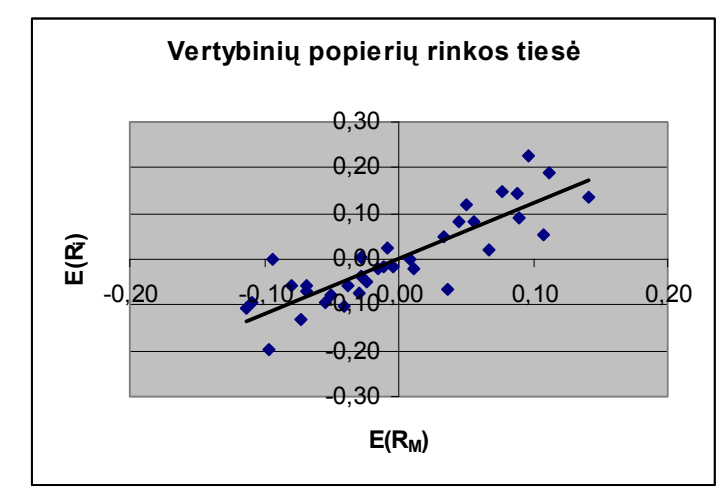

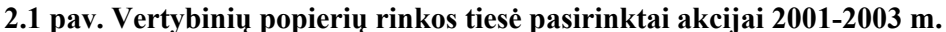

Koeficientų *alfa*, *beta* ir regresinės analizės rezultatų reikšmės pateikto 2.2 lentelėje.

#### **2.2 lentelė**

| <b>Beta</b> | 1.19699  | 0.00095  | Alfa       |
|-------------|----------|----------|------------|
| Beta (SE)   | 0.12228  | 0.00843  | Alfa (SE)  |
| $R^2$       | 0.74384  | 0.04988  | Stand.pakl |
| F           | 95.82621 | 33.00000 | $N-2$      |
| <b>SSR</b>  | 0.23839  | 0.08210  | <b>SSE</b> |

**Regresinės analizės rezultatai** 

 Regresinei analizei atlikti naudojam Microsof Excel funkcija LINEST. Ši funkcija geresnė už dažnai naudojamą statinę regresinės analizės lentelę (gautą einant per Tools/Data Analysis/Regression) tuo, kad pakeitus pradinius duomenis regresinės analizės rezultatai taip pat keičiasi.

 Iš 2.2 lentelės matyti, kad apibrėžtumo koeficiento reikšmė 0,74384 yra pakankamai didelė manyti, kad regresinis modelis yra tinkamas turimiems duomenims. Tačiau tokiai išvadai padaryti vien tik apibrėžtumo koeficiento reikšmės nepakanka. Todėl patikrinsime hipotezę apie regresijos tiesiškumą. Apibrėžkime nulinę ir alternatyviąją hipotezes:

*H*<sub>0</sub>: "Regresija yra netiesinė"

*H*<sub>1</sub>: "Regresija yra tiesinė"

 Hipotezė bus tikrinama vienfaktorinės dispersijos metodu, panaudojant Fišerio kriterijų su dešine kritine sritimi

$$
F = \frac{\overline{SSR}}{\overline{SSE}} \sim F(1, n-2) \ .
$$

Hipotezės priėmimo sritis  $F_{H_0} = [0, F_{1-\alpha;1;n-2})$ , kritinė sritis  $F_K = [F_{1-\alpha;1;n-2}; \infty)$ . Jei  $F_{imt} \in F_K$ , tai  $H_0$ atmetama ir priimama *H <sup>a</sup>* hipotezė, t.y. regresija yra tiesinė.

 Iš 2.2 lentelės matyti, kad Fišerio kriterijaus reikšmė yra *F* = 95.826 , laisvės laipsnių skaičius yra *N* − 2 = 33. Pasirenkame reikšmingumo lygmenį α = 0.05 ir iš statistikos lentelių randame Fišerio kriterijaus reikšmę  $F_{1;33} = 4.1709$ . Taigi  $F_{H_0} = [0;4.1709)$ ,  $F_K = [4.1709; ∞)$ . Kadangi 95.826 ∈  $F_K$ , tai atmetama nulinė hipotezė : "Regresija yra netiesinė". Vadinasi, regresinis modelis yra adekvatus.

 Norint pabrėžti, ar regresinės analizės modelis tinka, nagrinėjamas liekamųjų paklaidų grafikas, pateiktas 2.2 paveiksle.

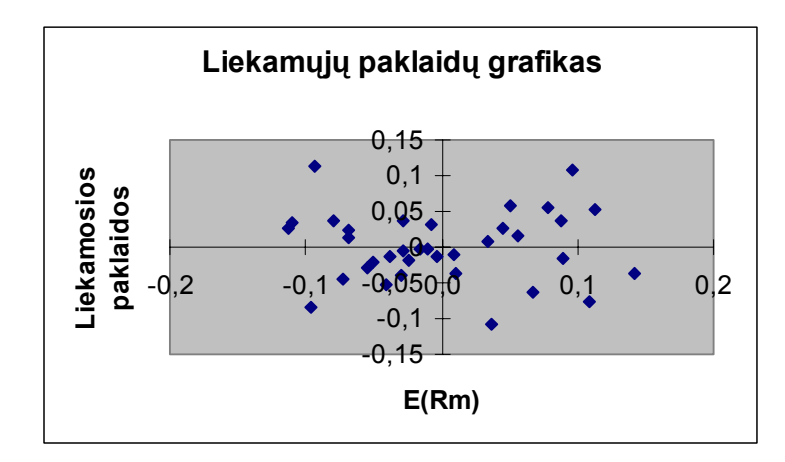

**2.2 pav. Liekamųjų paklaidų grafikas** 

 Iš 2.2 paveikslo matyti, kad paklaidų įverčiai nėra labai dideli ir yra vienodai išsibarstę apie tiesę  $y = 0$ .

Pratestuokime CAPM modelį, imdami akcijų portfelį, sudarytą iš AB "Ekranas", AB "Rokiškio sūris", AB "Lietuvos dujos", AB "Stumbras" akcijų. Rinkos portfeliu pasirenkamas LITIN indeksas. Nagrinėjamas investavimo periodas – 2001-2003 metai.

Pasirinkto investavimo periodo kiekvieno mėnesio akcijos ir indekso pelno normos pateiktos 2.3 lentelėje:

#### **2.3 lentelė**

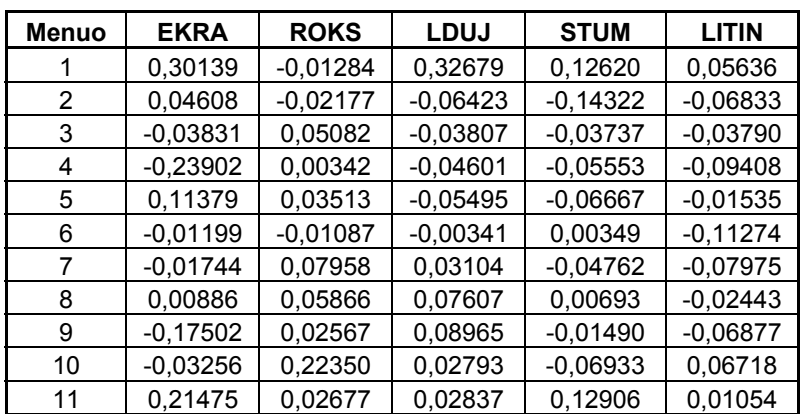

**Pasirinktų akcijų portfelio ir LITIN indekso pelno normos**

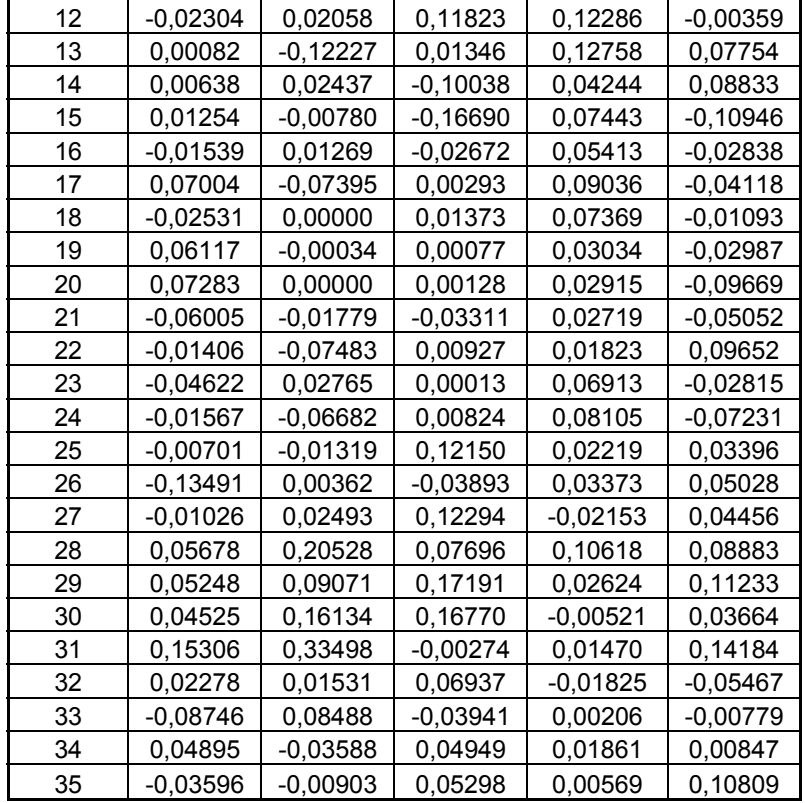

Įvykdžius programą, gauta vertybinių popierių rinkos tiesė, pateikta 2.3 paveiksle.

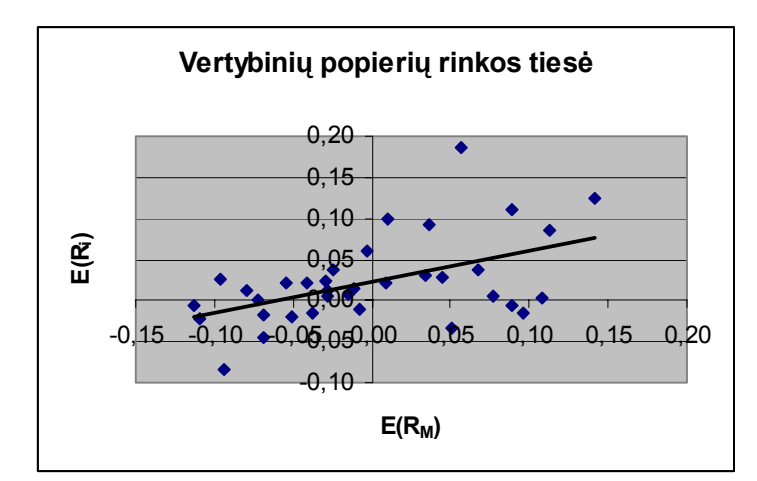

**2.3 pav. Vertybinių popierių rinkos tiesė pasirinktam portfeliui 2001-2003 m.** 

Koeficientų *alfa*, *beta* ir regresinės analizės rezultatų reikšmės pateiktos 2.4 lentelėje.

#### **2.4 lentelė**

| <b>Beta</b> | 0.37975  | 0.02274  | Alfa       |
|-------------|----------|----------|------------|
| Beta (SE)   | 0,11290  | 0,00778  | Alfa (SE)  |
| $R^2$       | 0.25531  | 0,04605  | Stand.pakl |
| F           | 11,31360 | 33,00000 | $N-2$      |
| <b>SSR</b>  | 0.02399  | 0.06999  | <b>SSE</b> |

**Regresinės analizės rezultatai** 

Apibrėžtumo koeficiento reikšmė  $R^2 = 0.25531 > 0.25$ , todėl galime daryti prielaidą, kad tiesinės regresijos modelis tinka. Patikrinkime hipotezę, ar regresija yra netiesinė. Susirandame iš lentelių Fišerio kriterijaus reikšmes, kai reikšmingumo lygmuo yra  $\alpha = 0.05$ . Hipotezės priėmimo sritis –  $F_{H_0}$  = [0;4.1709), o kritinė sritis –  $F_K$  = [4.1709;  $\infty$ ). Iš 2.4 lentelės matyti, kad Fišerio kriterijaus reikšmė 11.3136 ∈ *F<sub>K</sub>*, todėl nulinė hipotezė: "Regresija yra netiesinė" – yra atmetama. Vadinasi, regresinis modelis yra adekvatus.

## **2.3. SKIRTINGŲ PERIODŲ REZULTATŲ PALYGINIMAS, NAUDOJANT TĄ PATĮ INDEKSĄ**

 Šioje analizėje bus lyginami rezultatai, naudojant LITIN indeksą. Sudaromas portfelis iš 6 akcijų: AB "Ekranas", AB "Rokiškio sūris", AB "Vingis", AB "Lietuvos dujos", AB "Lietuvos telekomas". Nagrinėjami periodai: 2001-2003, 2002-2004 metai.

#### **I. 2001-2003 metai**

Įvykdžius programą, gauta vertybinių popierių rinkos tiesė, pateikta 2.4 paveiksle.

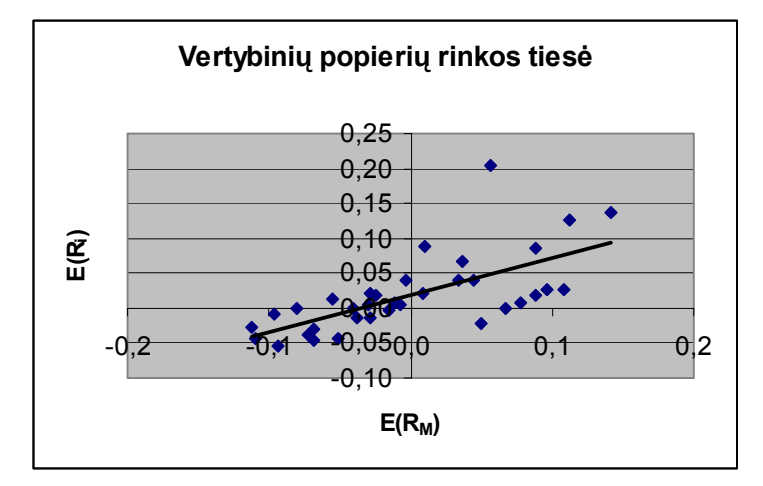

**2.4 pav. Vertybinių popierių rinkos tiesė 2001-2003 metais** 

2.5 lentelėje pateiktos koeficientų *alfa*, *beta* ir regresinės analizės rezultatų reikšmės.

#### **2.5 lentelė**

| <b>Beta</b> | 0,53145  | 0,01880 | Alfa       |
|-------------|----------|---------|------------|
| Beta (SE)   | 0.10226  | 0,00705 | Alfa (SE)  |
| $R^2$       | 0.45008  | 0.04171 | Stand.pakl |
| F           | 27,00867 | 33      | $N-2$      |
| <b>SSR</b>  | 0.04699  | 0.05742 | SSE        |

**Regresinės analizės rezultatai** 

Paanalizuokime regresinės analizės rezultatus, pateiktus 2.5 lentelėje. Apibrėžtumo koeficiento reikšmė  $R^2$  = 0.45008 pakankamai didelė padaryti išvadai, kad regresijos modelis tinka.

Patikrinsime hipotezę apie regresijos tiesiškumą. Apibrėžkime nulinę ir alternatyviąją hipotezes:

 $H_0$ : "Regresija yra netiesinė"

 $H_1$ : "Regresija yra tiesinė".

Laisvės laipsnių skaičius yra *N* − 2 = 33 . Pasirenkame reikšmingumo lygmenį <sup>α</sup> = 0.05 ir iš statistikos lentelių randame Fišerio kriterijaus reikšmę  $F_{1,33} = 4.1709$ . Taigi  $F_{H_0} = [0,4.1709)$ ,  $F_K = [4.1709; \infty)$ . Iš 2.5 lentelės matyti, kad Fišerio kriterijaus reikšmė *F* = 27.00867 ∈  $F_K$ , todėl atmetama nulinė hipotezė : "Regresija yra netiesinė". Vadinasi, regresinis modelis yra adekvatus.

#### **II. 2002-2004 metai**

Įvykdžius programą, gauta vertybinių popierių rinkos tiesė, pateikta 2.5 paveiksle.

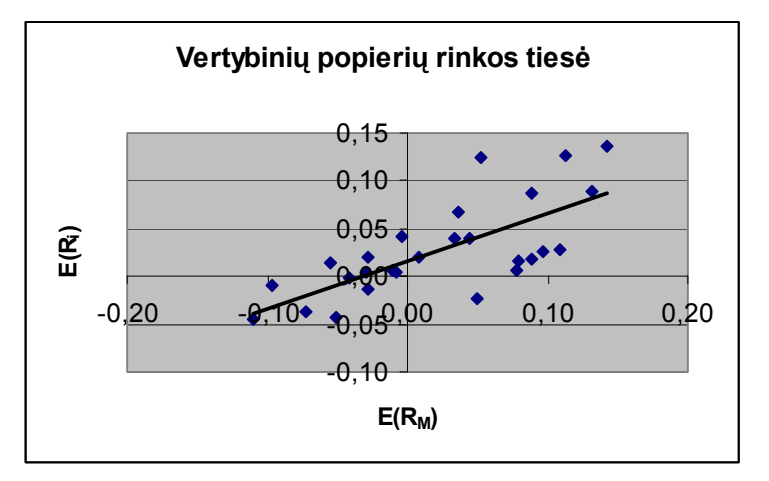

**2.5 pav. Vertybinių popierių rinkos tiesė 2002-2004 metais** 

Koeficientų *alfa*, *beta* ir regresinės analizės rezultatų reikšmės pateikto 2.6 lentelėje.

#### **2.6 lentelė**

| <b>Beta</b> | 0,49645  | 0.01618 | Alfa       |
|-------------|----------|---------|------------|
| Beta (SE)   | 0,09717  | 0.00713 | Alfa (SE)  |
| $R^2$       | 0.51076  | 0.03520 | Stand.pakl |
| F           | 26.09968 | 25      | $N-2$      |
| SSR         | 0.03233  | 0.03097 | SSE        |

**Regresinės analizės rezultatai** 

Apibrėžtumo koeficiento reikšmė  $R^2 = 0.51076 > 0.25$ , todėl galime daryti prielaidą, kad tiesinės regresijos modelis tinka.

Patikrinsime hipotezę apie regresijos tiesiškumą. Apibrėžkime nulinę ir alternatyviąją hipotezes:

*H*<sub>0</sub>: "Regresija yra netiesinė"

 $H_1$ : "Regresija yra tiesinė".

Laisvės laipsnių skaičius yra *N* − 2 = 25 . Pasirenkame reikšmingumo lygmenį <sup>α</sup> = 0.05 ir iš statistikos lentelių randame Fišerio kriterijaus reikšmę  $F_{1:25} = 4.2417$ . Taigi hipotezės priėmimo sritis yra  $F_{H_0} = [0;4.2417)$ , o kritinė sritis yra  $F_K = [4.2417; \infty)$ . Iš 2.6 lentelės matyti, kad Fišerio kriterijaus reikšmė *F* = 26.09968 ∈ *F<sub>K</sub>*, todėl atmetama nulinė hipotezė : "Regresija yra netiesinė". Vadinasi, tiesinės regresinis modelis yra adekvatus.

Galima padaryti išvadą, kad laikotarpio pasirinkimas turi įtakos CAPM modelio testavimo rezultatams.

#### **2.4. SKIRTINGŲ INDEKSŲ PALYGINIMAS**

 Šiame skyrelyje bus palyginti rezultatai, gauti pasirinkus skirtingus indeksus: LITIN, LITIN-G ar LITIN-10.

Pasinaudojus programa, sudaromas portfelis iš 4 akcijų: AB "Ekranas", AB "Snaigė", AB "Mažeikių nafta", AB "Lietuvos telekomas". Pasirenkamas 2001-2003 metų laikotarpis.

 Tam, kad palyginti indeksus, surašome gautas mėnesio pelno normų reikšmes į vieną lentelę (2.7 lentelė). Visos indeksų pelno normos skiriasi, tačiau galima įžvelgti kai kurias tendencijas. Dažniausiai pelno normos reikšmės tame pačiame laiko intervale visiems indeksams yra to pačio ženklo – arba teigiamos, arba neigiamos.

### **2.7 lentelė**

**Indeksų pelno normų reikšmių palyginimas**

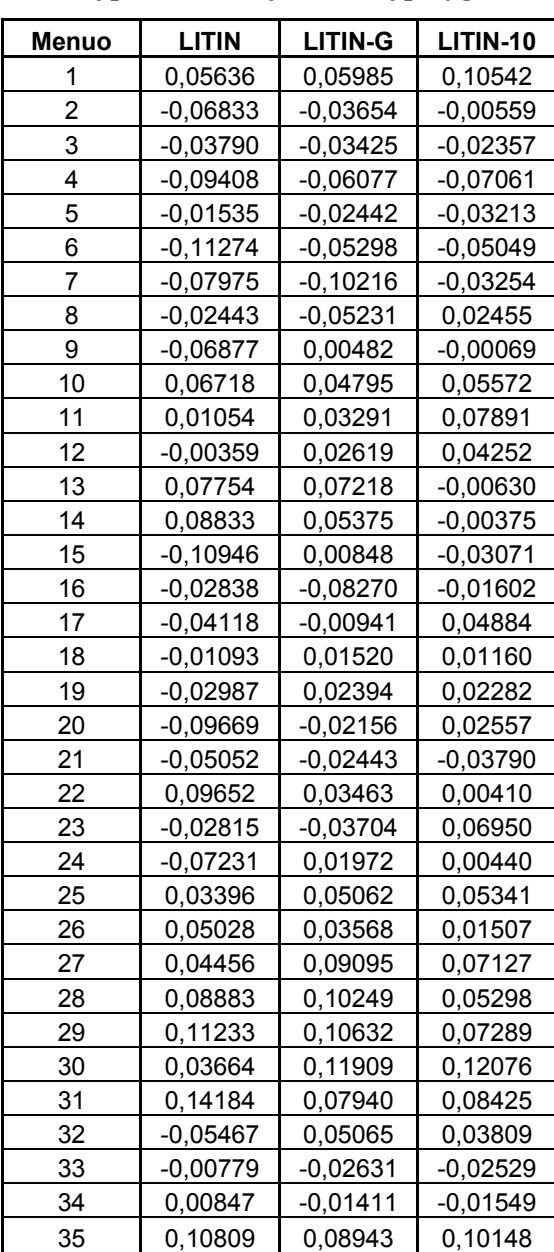

 Panagrinėkime kiekvieno indekso regresinės analizės rezultatus. Jie pateikti 2.6, 2.7, 2.8 paveiksluose ir 2.8, 2.9, 2.10 lentelėse.

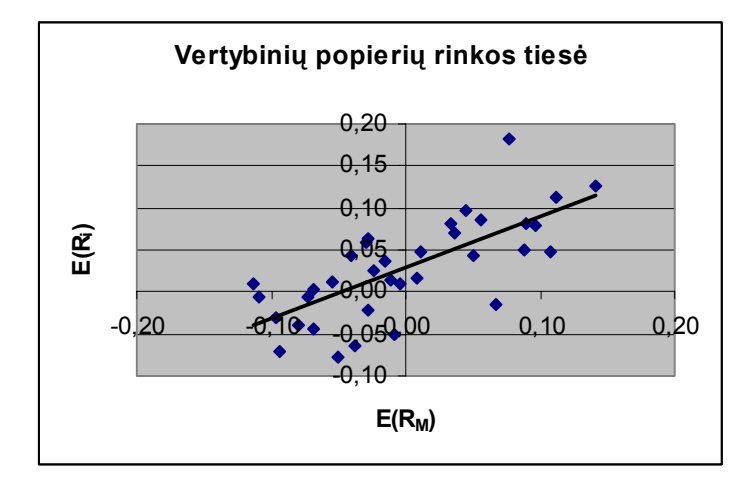

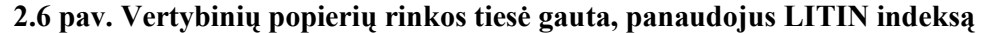

#### **2.8 lentelė**

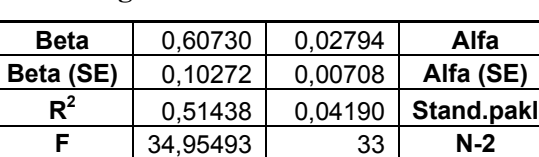

**SSR** 0,06137 0,05793 SSE

**Regresinės analizės rezultatai** 

Iš 2.8 lentelės matyti, kad apibrėžtumo koeficiento reikšmė  $R^2 = 0.51438$  neprieštarauja regresinio modelio tiesiškumui.

Patikrinsime hipotezę, kad regresija yra netiesinė. Pasirenkame reikšmingumo lygmenį  $\alpha$  = 0.05, laisvės laipsnių skaičių *N* − 2 = 33 . Iš statistikos lentelių randame Fišerio kriterijaus reikšmę. Taigi hipotezės priėmimo sritis yra  $F_{H_0}$  = [0;4.1709), o kritinė sritis yra  $F_K$  = [4.1709;∞). Iš 2.8 lentelės matyti, kad *F* = 34.95493 ∈  $F_K$ , todėl nulinė hipotezė apie regresijos netiesiškumą yra atmetama.

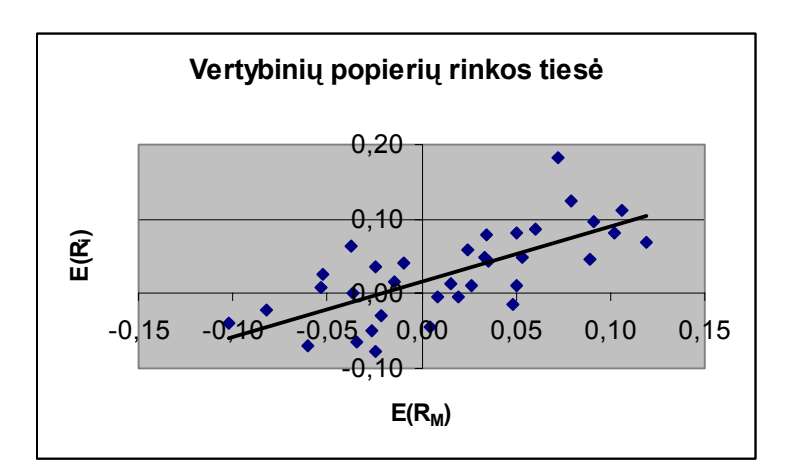

**2.7 pav. Vertybinių popierių rinkos tiesė, gauta panaudojus LITIN-G indeksą**

| Beta      | 0.73604  | 0,01624 | Alfa       |
|-----------|----------|---------|------------|
| Beta (SE) | 0,13091  | 0.00754 | Alfa (SE)  |
| $R^2$     | 0.48925  | 0.04297 | Stand.pakl |
| F         | 31.61040 | 33      | $N-2$      |
| SSR       | 0,05837  | 0,06093 | <b>SSE</b> |

**Regresinės analizės rezultatai** 

Apibrėžtumo koeficiento reikšmė  $R^2 = 0.48925$ , kaip matyti iš 2.9 lentelės, rodo, kad 48,925% portfelio pelno normos sklaidos apie vidurkį yra paaiškinama tiesine regresija.

 Patikrinsime hipotezę apie regresijos tiesiškumą. Apibrėžkime nulinę ir alternatyviąją hipotezes: *H*<sub>0</sub>: "Regresija yra netiesinė"

 $H_1$ : "Regresija yra tiesinė".

Laisvės laipsnių skaičius yra *N* − 2 = 33 . Pasirenkame reikšmingumo lygmenį <sup>α</sup> = 0.05 ir iš statistikos lentelių randame Fišerio kriterijaus reikšmę  $F_{1:33} = 4.1709$ . Taigi hipotezės priėmimo sritis yra  $F_{H_0}$  = [0;4.1709), o kritinė sritis yra  $F_K$  = [4.1709;∞). Iš 2.9 lentelės matyti, kad Fišerio kriterijaus reikšmė *F* = 31.6104 ∈ *F<sub>K</sub>*, todėl atmetama nulinė hipotezė : "Regresija yra netiesinė". Vadinasi, tiesinės regresinis modelis yra adekvatus.

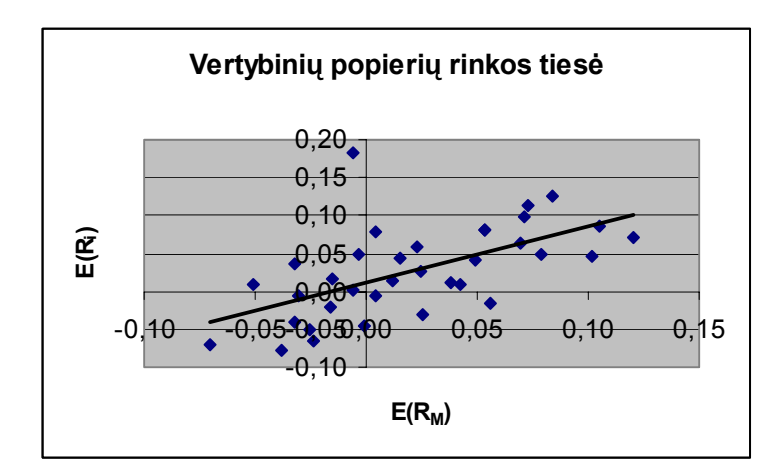

**2.8 pav. Vertybinių popierių rinkos tiesė, gauta panaudojus LITIN-10 indeksą**

**2.10 lentelė**

| <b>Beta</b> | 0,73360  | 0,01192 | Alfa       |
|-------------|----------|---------|------------|
| Beta (SE)   | 0,17212  | 0,00896 | Alfa (SE)  |
| $R^2$       | 0.35505  | 0,04829 | Stand.pakl |
| F           | 18,16646 | 33      | $N-2$      |
| SSR         | 0.04236  | 0.07694 | SSE        |

**Regresinės analizės rezultatai** 

Iš 2.10 lentelės matyti, kad apibrėžtumo koeficiento reikšmė  $R^2 = 0.35505$  neprieštarauja regresinio modelio tiesiškumui.

Patikrinsime hipotezę, kad regresija yra netiesinė. Pasirenkame reikšmingumo lygmenį  $\alpha = 0.05$ , laisvės laipsnių skaičių *N* − 2 = 33 . Iš statistikos lentelių randame Fišerio kriterijaus reikšmę. Taigi hipotezės priėmimo sritis yra  $F_{H_0} = [0;4.1709)$ , o kritinė sritis yra  $F_K = [4.1709; \infty)$ . Iš 2.10 lentelės matyti, kad  $F = 18.16646 \in F_K$ , todėl nulinė hipotezė apie regresijos netiesiškumą yra atmetama. Vadinasi, regresijos modelis yra adekvatus.

Lyginant šių trijų atvejų vertybinių popierių rinkos tieses, matyti, kad tiesių nuožulnumas visais trimis atvejais yra panašus, bet ne toks pats. Didžiausias nuožulnumas gaunasi, kai rinkos portfeliu pasirenkame LITIN-G indeksą. Vadinasi, kiekvienam prisiimtam rizikos vienetui gautume daugiau pelno.

Vis dėlto, galima padaryti išvadą, kad rinkos portfelio (nagrinėjamu atveju akcijų indekso) pasirinkimas turi įtakos modelio testavimo rezultatams.

# **3. PROGRAMINĖ REALIZACIJA IR INSTRUKCIJA VARTOTOJUI 3.1. PROGRAMINĖ REALIZACIJA**

 Programa realizuota Microsoft Excel ir Microsoft Visual Basic aplinkoje. Akcijų ir indeksų duomenys patalpinti Excel lentelėse, visi skaičiavimai atliekami naudojantis Microsoft Visual Basic programavimo priemonėmis. Programinės įrangos pasirinkimą sąlygojo tai, kad duomenys buvo gauti lentelėse. Formuoti matricas, turinčias virš tūkstančio elementų, labai patogu programiškai, neišvedant jų į lenteles. Be to, lentelėse esantys duomenys užimtų labai daug kompiuterio atminties. Į lenteles išvedami tik galutiniai rezultatai – mažos lentelės ir grafikai.

Microsoft Visual Basic aplinka pasirinkta dėl šių priežasčių:

- Ši aplinka puikiai siejasi su Excel lentelėmis, kuriose yra visi programos duomenys.
- Galima sukurti patogią ir lengvai suprantamą sąsają su vartotoju.

Naudodamasis sukurta programa vartotojas gali:

- $\checkmark$  Sudaryti pageidaujamų akcijų portfelį.
- $\checkmark$  Pasirinkti norimą laikotarpį.
- $\checkmark$  Pasirinkti pageidaujamą indeksą.
- 9 Apskaičiuoti atskirų akcijų *beta* koeficientus.
- $\checkmark$  Nubrėžti vertybinių popierių rinkos tiesę.

#### **3.2. INSTRUKCIJA VARTOTOJUI**

 Programa paleidžiama paspaudus trečiame Excel darbo knygos lange spragtelėjus mygtuką "Programa". Tuomet atsidaro titulinis programos langas (3.1 pav.). Spragtelėjus šiame lange esantį mygtuką "Programos pradžia", atsidaro programos darbo langas (3.2 pav).

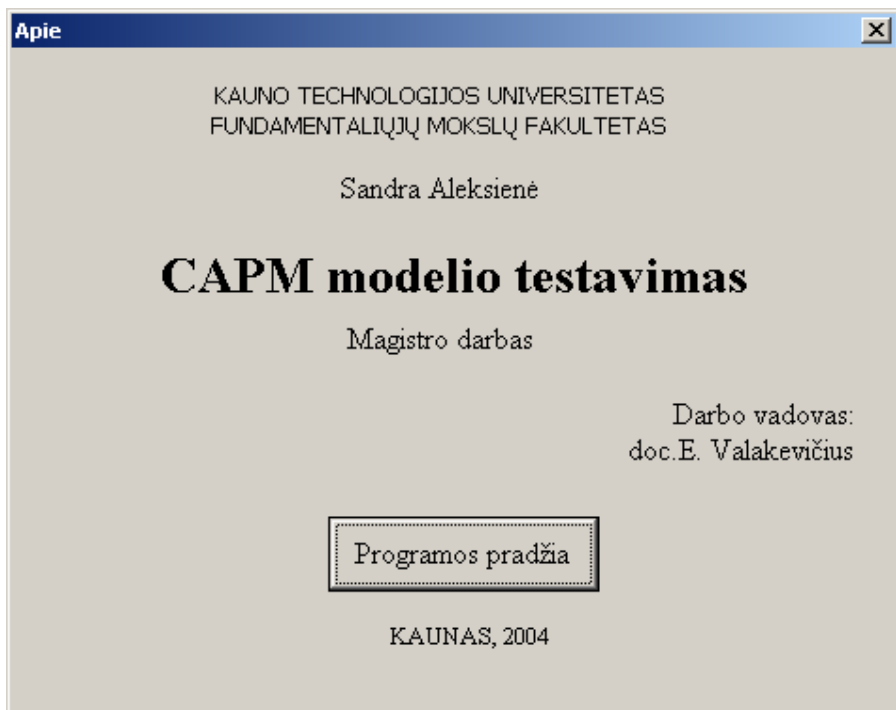

**3.1 pav. Programos titulinis langas** 

Darbo langas susideda iš 3 skirtingo turinio puslapių:

- 1. Akcijos.
- 2. Indeksai.
- 3. Rezultatai.

Puslapis "Akcijos" atsiverčia iš karto perėjus iš titulinio į darbo langą (3.2 pav.). Šiame puslapyje galima pasirinkti vieną akciją arba akcijas, iš kurių bus sudarytas portfelis. Taip pat galima pasirinkti pageidaujamą laikotarpį. Tuomet reikia paspausti mygtuką "Sudaryti portfelį". Nepaspaudus šio mygtuko vertybinių popierių portfelis nebus suformuotas.

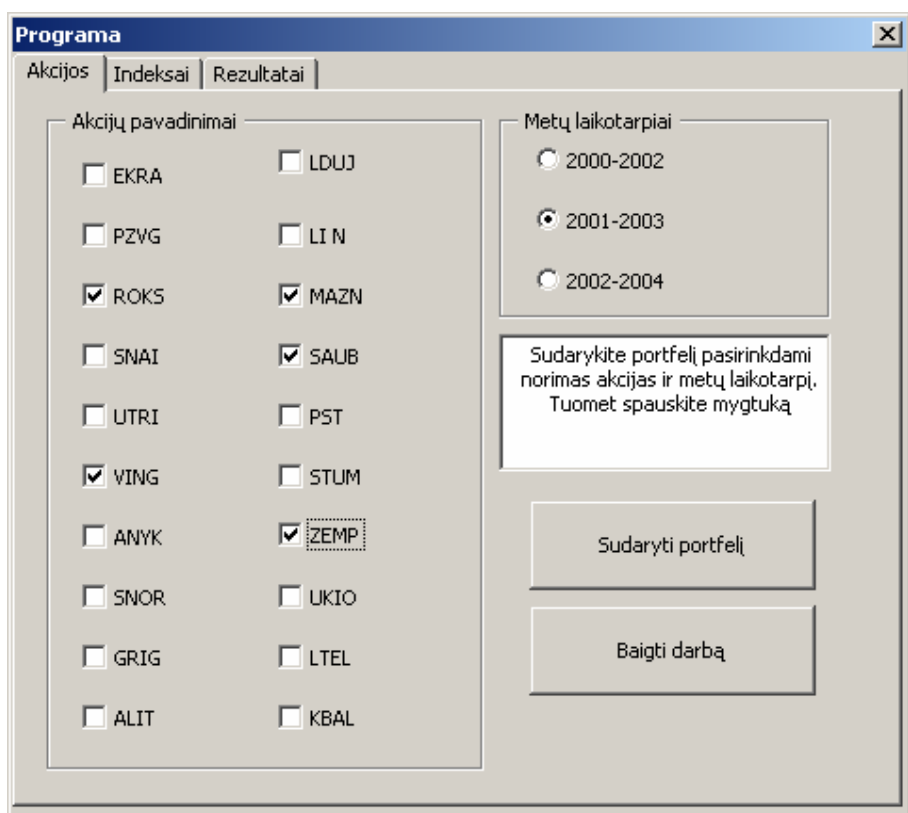

**3.2 pav. Programos darbo langas** 

Iš vieno puslapio į kitą pereiti galima paspaudus pele reikalingo puslapio antraštę.

Pasirinkus akciją "LTEL" ir metų laikotarpį 2000-2002, atsiras pranešimų langelis (3.3 pav), pranešantis, kad pasiriktu laikotarpiu duomenų apie šią akciją nėra.

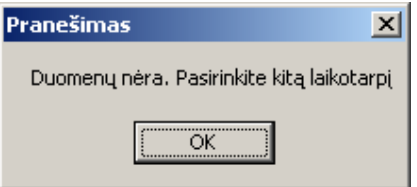

**3.3 pav. Įspėjantis pranešimų langas** 

Pasirinkus norimus duomenis apie akcijas galima pereiti į puslapį "Indeksai". Tuomet atsidaro langas, parodytas 3.4 paveiksle.

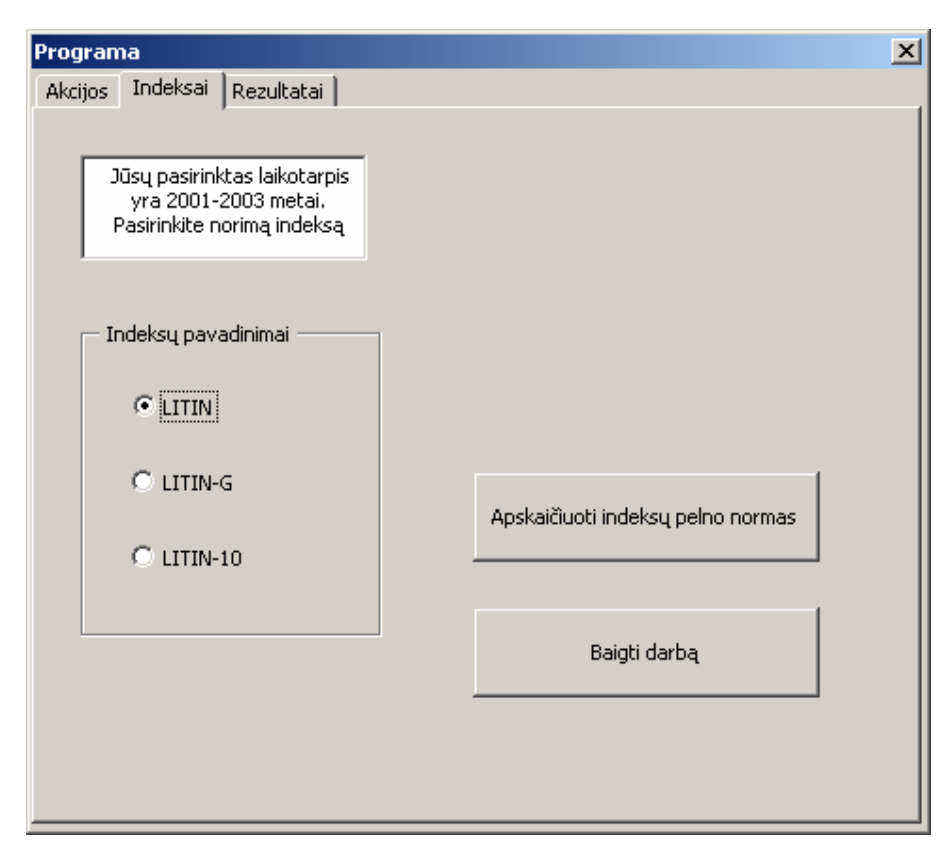

3.4 pav. Puslapis "Indeksai"

Lange "Indeksai" vartotojas gali pasirinkti norimus indeksus: LITIN, LITIN-G arba LITIN-10. Dviejų ar trijų indeksų tuo pat metu vartotojas pasirinkti negali, nes tai prieštarautų programos logikai.

Pasirinkus norimą indeksą, reikia spausti mygtuką "Apskaičiuoti indeksų pelno normas". Tuomet jau galima pereiti į trečiąjį puslapį "Rezultatai" (3.5 pav.)

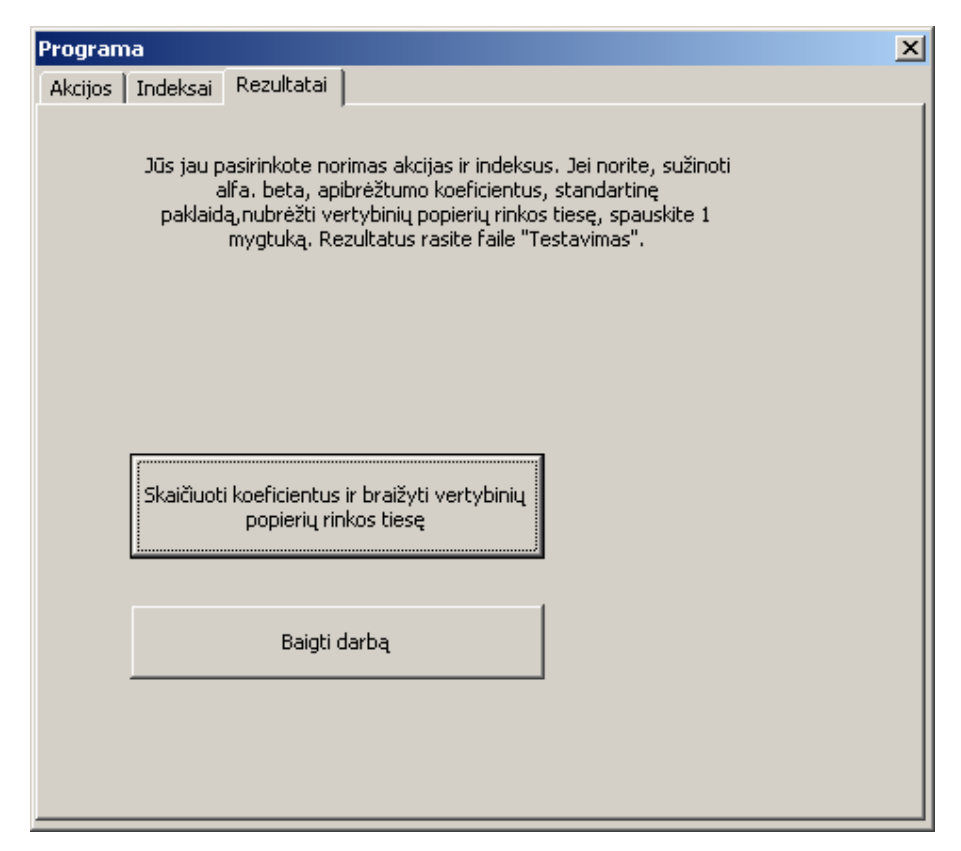

3.5 pav. Puslapis "Rezultatai"

 Šiame puslapyje vartotojas gali pasirinkti, kad būtų skaičiuojamos koeficientų reikšmės ir brėžiama vertybinių popierių rinkos tiesė.

Bet kuriame puslapyje paspaudus mygtuką "Baigti darbą", išeinama iš Microsoft Visual Basic aplinkos į Microsoft Excel darbo knygos trečiąjį lakštą – programos darbas nutraukiamas.

## **IŠVADOS**

- 1. Tyrimų rezultatai parodė, kad testuojant CAPM modelį ne visada teorinio modelio ir realių rezultatų duomenys sutampa. Pastebėti tokie neatitikimai:
	- $\checkmark$  Empirinė kapitalo rinkos tiesė dažnai yra nuožulnesnė, nei teorinė.
	- 9 Koeficientas *alfa* dažnai yra didesnis nei teorinis.
	- $\checkmark$  Ne visada tiesinės regresijos modelis yra tinkamas turimiems duomenims.
	- 9 Koeficiento *beta* įvertis priklauso nuo rinkos portfelio, investavimo periodo pasirinkimo.
- 2. Nepaisant to, kad ne visada praktiniai rezultatai atitinka teorinius, finansinių aktyvų įkainojimo modelis yra naudingas norint bendrai suprasti vertybinių popierių kainų elgesį.
- 3. Gautus rezultatus interpretuoti ir daryti prognozes gali tik patyrę analitikai.
- 4. CAPM modelyje vienintelis faktorius yra rinkos portfelis. Galbūt yra ir kitų faktorių, veikiančių vertybinių popierių kainas.

### **LITERATŪRA**

- 1. Simon Benninga. Financial Modeling. Cambridge: The MIT Press, 1997.- 416 p.
- 2. Jackson M., Staunton M. Advanced Modelling in Finance using Excel and VBA. Wiltshire: John Willey & Sons, LTD, 2001.- 269 p.
- 3. Harrington D. R. Modern portfolio theory, the capital asset pricing model and arbitrage pricing theory.
- 4. Luenberger D. G. Investment Science. 1998.
- 5. Trucker A. L., Becker K. G. Contemporary portfolio theory and risk management. St. Paul: West Publishing Company, 1994. – 594 p.
- 6. Bodie Z., Kane A., Marcus A. J. Essentials of investments. Boston: Irwin, 1995-558 p.
- 7. Valakevičius E. Investicijų mokslas. Kaunas: Technologija, 2001.- 324 p.
- 8. Čekanavičius V., Murauskas G. Statistika ir jos taikymai. II. Vilnius: TEV, 2002.- 272 p.
- 9. Statistika ir duomenų analizės programinė įranga. Distancinio mokymo kursas. Projekto vadovas V. Janilionis.- Kaunas: KTU, 1999. – http://fmf.ktu.lt/janil/stat1.htm
- 10. Vidžiūnas A., Marčiulynienė R. Excel 97 ir 2000, uždavinių sprendimas ir programavimas.- Kaunas: Smaltijos leidykla, 1999.- 208 p.
- 11. Starkus B. Visual Basic 6 Jūsų kompiuteryje. Kaunas: Smaltija, 2002.- 284 p.
- 12. Nacionalinės vertybinių popierių biržos "Internet" puslapis. http://www.nse.lt
- 13. Finansų maklerių įmonės "Jūsų tarpininkas" "Internet" puslapis. http://www.jt.lt
- 14. Ibenskytė S. CAPM modelio testavimas//Taikomoji matematika: V studentų konferencijos pranešimų medžiaga.- Kaunas: Technologija, 2004.- P. 26-27.

## **1 PRIEDAS. AKCIJŲ PREKYBOS SĄRAŠAI**

#### **OFICIALUSIS PREKYBOS SĄRAŠAS Iš viso 8 VP, 2004-06-01 prekybos sesija**

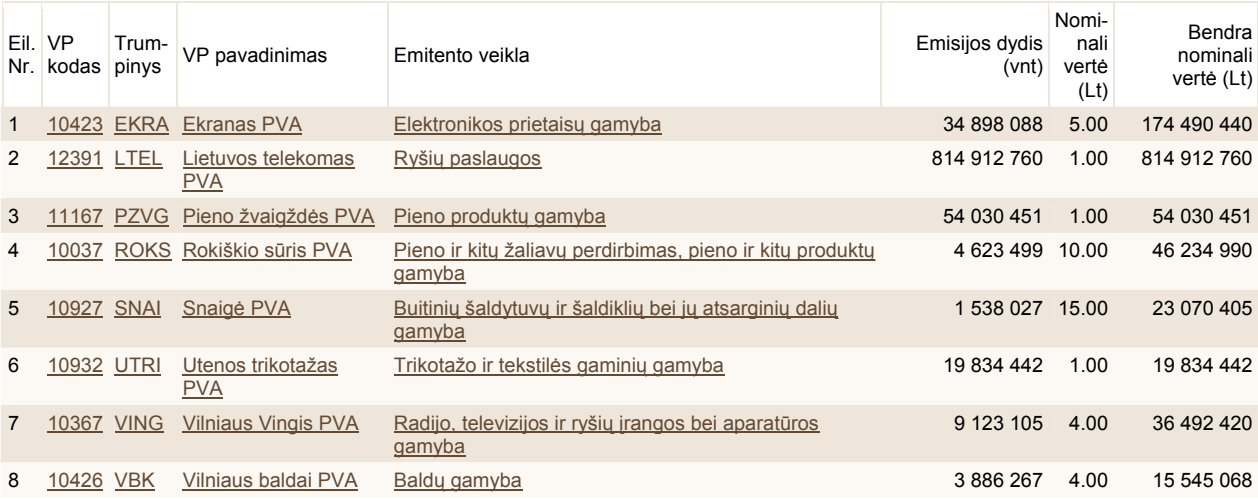

#### **EINAMASIS PREKYBOS SĄRAŠAS Iš viso 36 VP, 2004-06-01 prekybos sesija**

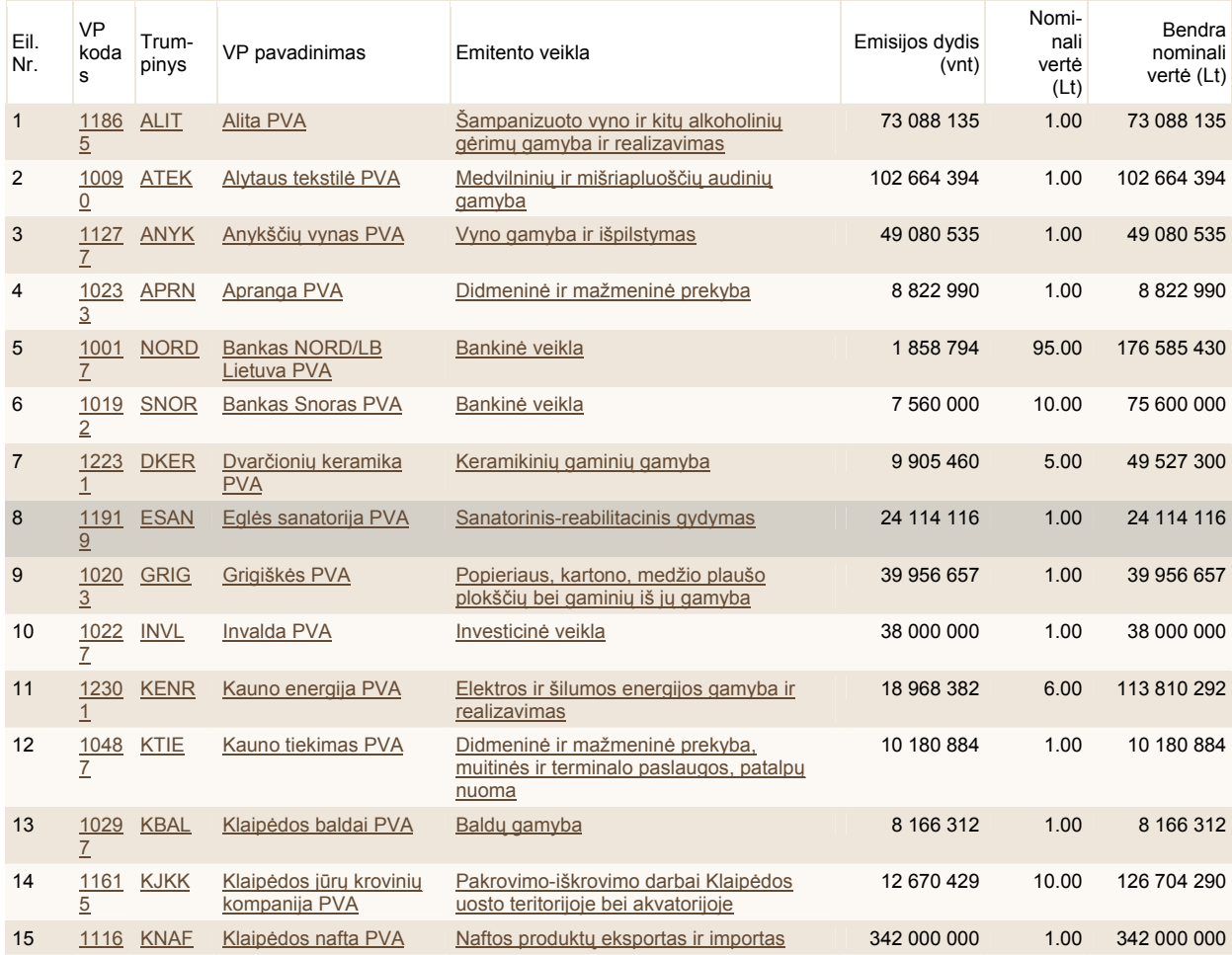

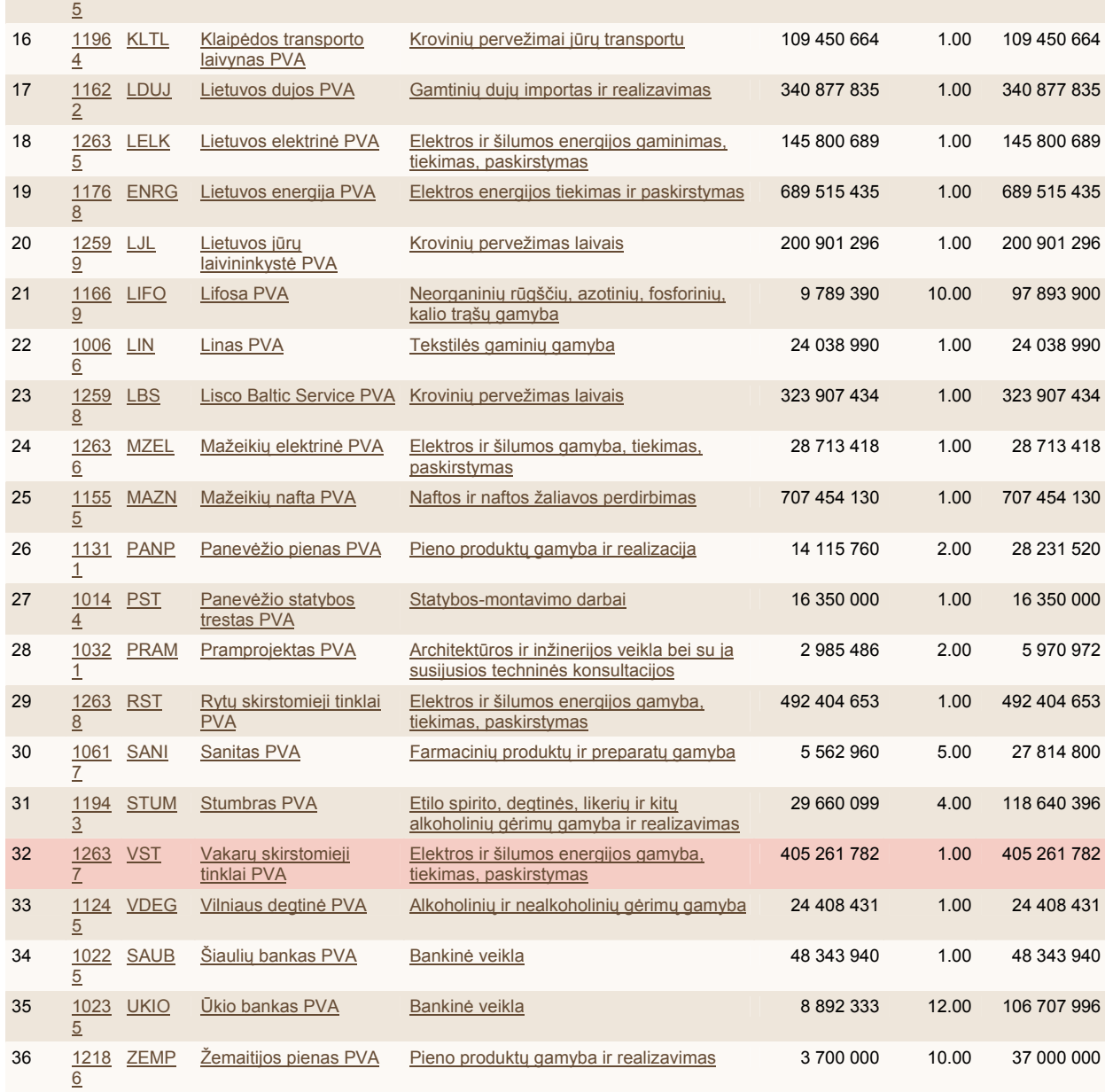

# **2 PRIEDAS. INDEKSŲ SĄRAŠAI**

#### **OFICIALAUS PREKYBOS SĄRAŠO INDEKSAS - LITIN 2004-05-31, 2348 sesija**

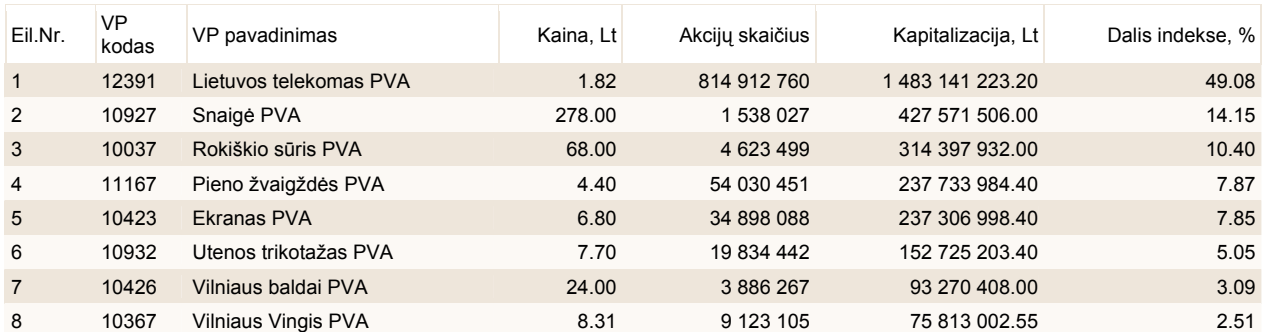

#### **VISŲ LISTINGUOJAMŲ AKCIJŲ INDEKSAS - LITIN-G 2004-05-31, 2348 sesija**

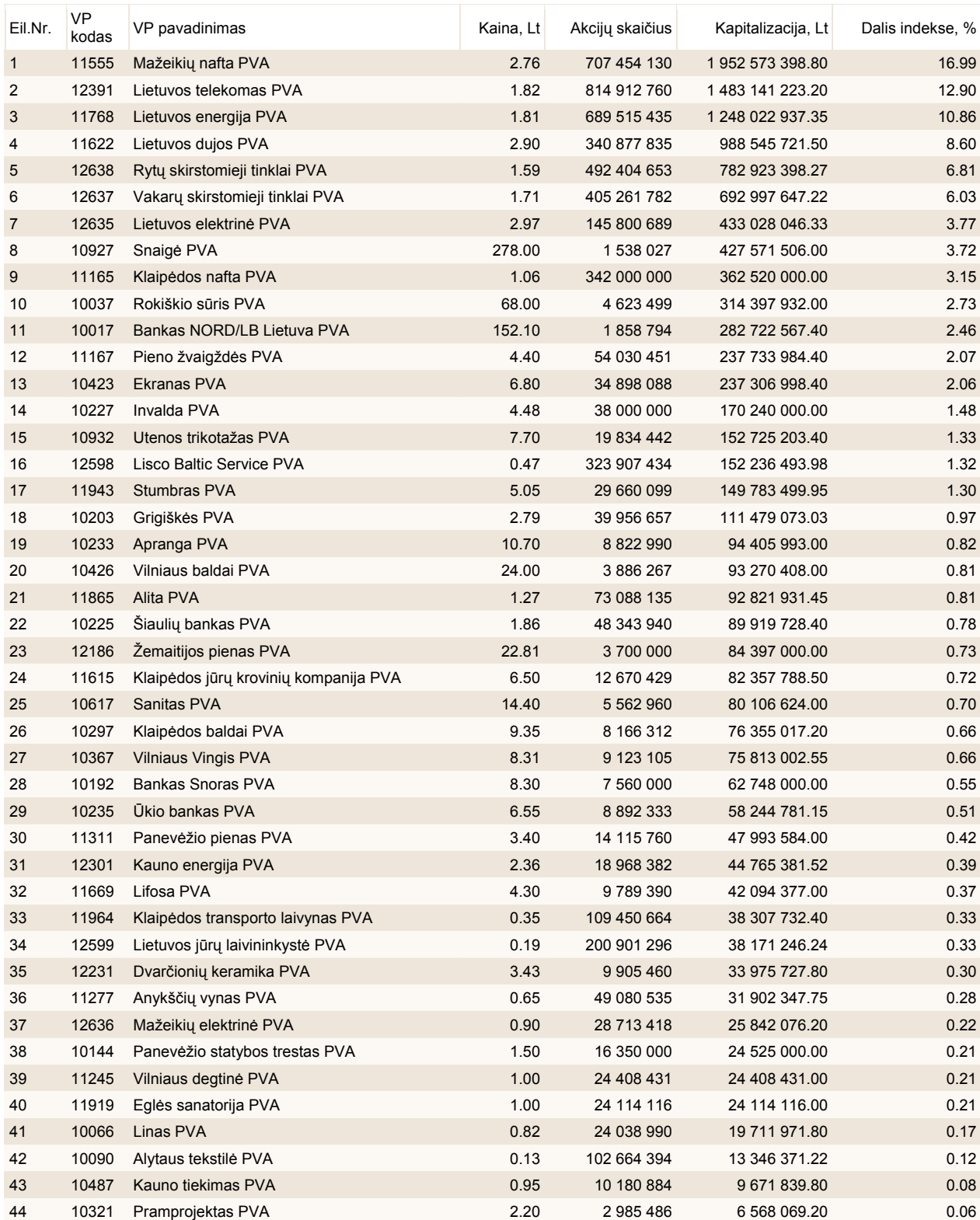

#### **AKTYVIAUSIAI PREKIAUJAMŲ AKCIJŲ INDEKSAS - LITIN-10 2004-05-31, 2348 sesija**

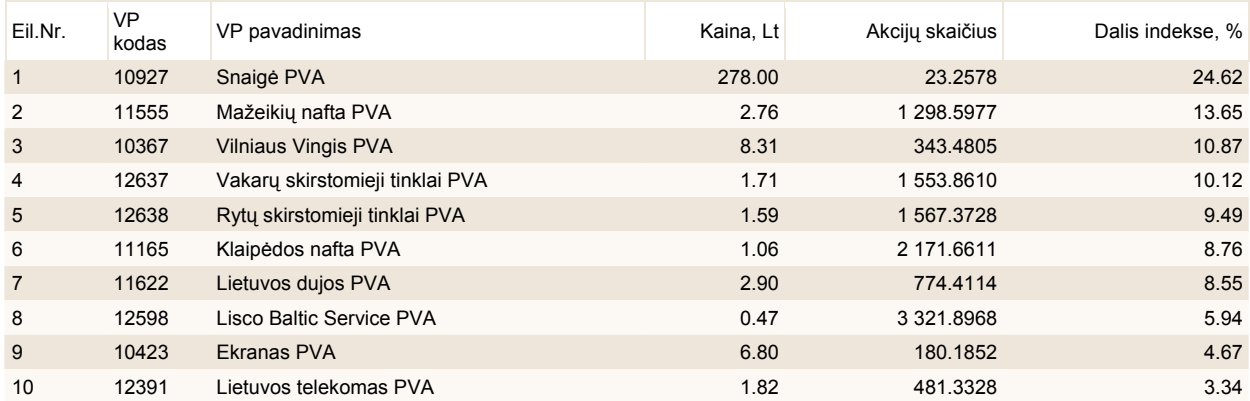

### **3 PRIEDAS. PROGRAMOS TEKSTAS**

Private Sub CommandButton1\_Click()

Sheets("Pelno normos").Select Sheet2.Range("A1:L39").Select Selection.ClearContents Sheet2.Range("A42:H76").Select Selection.ClearContents Sheet2.Range("A1").Select

Dim Pav() 'Akciju pavadinimu masyvas Dim Akc() As Double 'Akciju kainu masyvas Dim Pelnn() As Double 'Pelno normu masyvas Dim Pelnv() As Double 'Pelno normu metiniu vidurkiu masyvas Dim Suma() As Double 'Tarpinis sumu masyvas

ReDim Pav(1 To 10) 'Akc sk portfelyje ne didesnis kaip 10  $i = 1$ If  $CheckBox1.Value = True$  Then  $Pav(j) = "EKRA"$  $j = j + 1$ End If If  $CheckBox2.Value = True$  Then  $Pav(j) = "PZVG"$  $j = j + 1$ End If If CheckBox3.Value = True Then  $Pav(i) = "ROKS"$  $j = j + 1$ End If If CheckBox4.Value = True Then  $Pav(j) = "SNAI"$  $j = j + 1$ 

End If If  $CheckBox5.Value = True$  Then  $Pav(j) = "UTRI"$  $j = j + 1$ End If If CheckBox6.Value = True Then  $Pav(j) = "VING"$  $j = j + 1$ End If If CheckBox7.Value = True Then  $Pav(j) = "ANYK"$  $j = j + 1$ End If If CheckBox8.Value = True Then  $Pav(j) = "SNOR"$  $j = j + 1$ End If If CheckBox9.Value = True Then  $Pav(j) = "GRIG"$  $j = j + 1$ End If If  $CheckBox10.Value = True$  Then  $Pav(j) = "LDUJ"$  $j = j + 1$ End If If CheckBox11.Value = True Then  $Pav(i) = "LIN"$  $j = j + 1$ End If If  $CheckBox12$ . Value = True Then  $Pav(j) = "MAXN"$  $j = j + 1$ End If If  $CheckBox13.Value = True$  Then  $Pav(j) = "SAUB"$  $i = i + 1$ End If If  $CheckBox14.Value = True$  Then  $Pav(j) = "PST"$  $j = j + 1$ End If If  $CheckBox15.Value = True$  Then  $Pav(j) = "STUM"$  $j = j + 1$ End If If  $CheckBox16.Value = True$  Then  $Pav(j) = "ZEMP"$  $j = j + 1$ End If If  $CheckBox17.Value = True$  Then  $Pav(j) = "UKIO"$  $j = j + 1$ 

End If If  $CheckBox18.Value = True$  Then  $Pav(j) = "LTEL"$  $j = j + 1$ End If If  $CheckBox19.Value = True Then$  $Pav(i) = "ALIT"$  $j = j + 1$ End If If  $CheckBox20$ . Value = True Then  $Pav(j) = "KBAL"$  $i = i + 1$ End If  $j = j - 1$ TextBox1.Text = "Portfelis suformuotas is "  $\&$  j  $\&$  " akciju" For  $z = 1$  To j If  $Pav(z) = "LTEL"$  And OptionButton1. Value = True Then  $OptionButton1.*Value* = False$  MsgBox "Duomenų nėra. Pasirinkite kitą laikotarpį", , "Pranešimas" End If Next z If OptionButton1.Value Then  $laikot = 1$  ReDim Akc(1 To 735, 1 To j) As Double For  $i = 1$  To  $j$ For  $g = 1$  To 28 If  $Pav(i) = Sheet1.Cells(2, 2 + g)$ . Value Then For  $h = 1$  To 735  $Akc(h, i) = Sheet1.Cells(4 + h, g + 2).Value$  Next h End If Next g Next i ReDim Pelnn(1 To 734, 1 To j) As Double For  $e = 1$  To j For  $c = 1$  To 734 Pelnn(c, e) = (Akc(c + 1, e) - Akc(c, e)) / Akc(c, e) Next c Next e  $g = 1$  ReDim Pelnv(1 To 35, 1 To j) As Double ReDim Suma(1 To j) As Double For  $i = 1$  To  $j$ For  $t = 1$  To 35  $Suma(i) = 0$ Do While  $g < 21 * t$ 

```
Suma(i) = Suma(i) + Pelnn(g, i)g = g + 1 Loop 
    g = g + 1Pelnv(t, i) = Suma(i)Sheet2.Cells(t + 4, i + 1).Value = Pelnv(t, i)
   Next t 
  g = 1Sheet2.Cells(4, i + 1).Value = Pav(i)
  Next i 
 Sheet2.Cells(4, 1) = "Menuo"
 For t = 1 To 35
  Sheet2.Cells(t + 4, 1) = tSheet2.Cells(t + 41, 1) = t Next t 
End If 
If OptionButton2.Value Then 
 laikot = 2 ReDim Akc(1 To 735, 1 To j) As Double 
 For i = 1 To j
  For g = 1 To 28
    If Pav(i) = Sheet1.Cells(2, 2 + g). Value Then
     For h = 1 To 735
      Akc(h, i) = Sheet1.Cells(4 + h + 252, g + 2).Value Next h 
     End If 
   Next g 
  Next i 
  ReDim Pelnn(1 To 734, 1 To j) As Double 
 For e = 1 To j
  For c = 1 To 734
   Pelnn(c, e) = (Akc(c + 1, e) - Akc(c, e)) / Akc(c, e)
   Next c 
  Next e 
 g = 1 ReDim Pelnv(1 To 35, 1 To j) As Double 
  ReDim Suma(1 To j) As Double 
 For i = 1 To jFor t = 1 To 35
   Suma(i) = 0Do While g < 21 * tSuma(i) = Suma(i) + Pelnn(g, i)g = g + 1 Loop 
    g = g + 1Pelnv(t, i) = Suma(i)Sheet2.Cells(t + 4, i + 1).Value = Pelnv(t, i)
```

```
 Next t 
  g = 1Sheet2.Cells(4, i + 1).Value = Pav(i)
  Next i 
 Sheet2.Cells(4, 1) = "Menuo"
 For t = 1 To 35
  Sheet2.Cells(t + 4, 1) = tSheet2.Cells(t + 41, 1) = t Next t 
End If 
If OptionButton3.Value Then 
 laikot = 3 ReDim Akc(1 To 585, 1 To j) As Double 
 For i = 1 To jFor g = 1 To 28
    If Pav(i) = Sheet1.Cells(2, 2 + g). Value Then
     For h = 1 To 585
      Akc(h, i) = Sheet1.Cells(4 + h + 483, g + 2).Value Next h 
     End If 
   Next g 
  Next i 
  ReDim Pelnn(1 To 584, 1 To j) As Double 
 For e = 1 To j
  For c = 1 To 584
   Pelnn(c, e) = (Akc(c + 1, e) - Akc(c, e)) / Akc(c, e)
   Next c 
  Next e 
 g = 1 ReDim Pelnv(1 To 27, 1 To j) As Double 
  ReDim Suma(1 To j) As Double 
 For i = 1 To jFor t = 1 To 27
   Suma(i) = 0Do While g < 21 * tSuma(i) = Suma(i) + Pelnn(g, i)g = g + 1 Loop 
    g = g + 1Pelnv(t, i) = Suma(i)Sheet2.Cells(t + 4, i + 1).Value = Pelnv(t, i)
   Next t 
  g = 1Sheet2.Cells(4, i + 1).Value = Pav(i) Next i 
 Sheet2.Cells(4, 1) = "Menuo"
```

```
For t = 1 To 27
  Sheet2.Cells(t + 4, 1) = tSheet2.Cells(t + 41, 1) = t Next t 
End If 
If laikot = 1 Then
   TextBox2.Text = "Jūsų pasirinktas laikotarpis yra 2000-2002 metai. Pasirinkite norimą indeksą" 
 ElseIf laikot = 2 Then
   TextBox2.Text = "Jūsų pasirinktas laikotarpis yra 2001-2003 metai. Pasirinkite norimą indeksą" 
  Else 
   TextBox2.Text = "Jusu pasirinktas laikotarpis yra 2002-2004 metai. Pasirinkite norimą indeksą" 
End If 
End Sub 
Private Sub CommandButton2_Click() 
End 'Baigia programa 
End Sub 
Private Sub CommandButton3 Click()
Dim Ind() As Double 'Indeksu reiksmiu masyvas 
Dim Pelnn() As Double 'Pelno normu masyvas 
Dim Pelnv() As Double 'Pelno normu metiniu vidurkiu masyvas 
If OptionButton4.Value Then 
 If laikot = 1 Then
   ReDim Ind(1 To 735) As Double 
  For h = 1 To 735
    Ind(h) = Sheet3.Cells(1 + h, 3).Value Next h 
   ReDim Pelnn(1 To 734) As Double 
  For c = 1 To 734
   Pelnn(c) = (Ind(c + 1) - Ind(c)) / Ind(c) Next c 
  g = 1 ReDim Pelnv(1 To 35) As Double 
  For t = 1 To 35
   Suma = 0Do While g < 21 * tSuma = Suma + Pelnn(g)g = g + 1 Loop 
    g = g + 1Pelnv(t) = SumaSheet2.Cells(t + 4, j + 2).Value = Pelnv(t)
```
Next t

```
49
```

```
Sheet2.Cells(4, j + 2).Value = "LITIN"
 End If 
If laikot = 2 Then
  ReDim Ind(1 To 735) As Double 
 For h = 1 To 735
   Ind(h) = Sheet3.Cells(1 + h + 252, 3).Value Next h 
  ReDim Pelnn(1 To 734) As Double 
 For c = 1 To 734
  Pelnn(c) = (Ind(c + 1) - Ind(c)) / Ind(c) Next c 
 g = 1 ReDim Pelnv(1 To 35) As Double 
 For t = 1 To 35
  Suma = 0Do While g < 21 * tSuma = Suma + Pelnn(g)g = g + 1 Loop 
   g = g + 1Pelnv(t) = SumaSheet2.Cells(t + 4, j + 2).Value = Pelnv(t) Next t 
 Sheet2.Cells(4, j + 2).Value = "LITIN"
 End If 
If laikot = 3 Then
  ReDim Ind(1 To 581) As Double 
 For h = 1 To 581
   Ind(h) = Sheet3.Cells(1 + h + 483, 3).Value Next h 
  ReDim Pelnn(1 To 580) As Double 
 For c = 1 To 580
  Pelnn(c) = (Ind(c + 1) - Ind(c)) / Ind(c) Next c 
 g = 1 ReDim Pelnv(1 To 27) As Double 
 For t = 1 To 27
  Suma = 0Do While g < 21 * tSuma = Suma + Pelnn(g)g = g + 1 Loop 
   g = g + 1Pelnv(t) = SumaSheet2.Cells(t + 4, j + 2).Value = Pelnv(t) Next t
```

```
Sheet2.Cells(4, j + 2).Value = "LITIN"
  End If 
End If 
If OptionButton5.Value Then 
 If laikot = 1 Then
   ReDim Ind(1 To 735) As Double 
  For h = 1 To 735
    Ind(h) = Sheet3.Cells(1 + h, 7).Value Next h 
   ReDim Pelnn(1 To 734) As Double 
  For c = 1 To 734
   Pelnn(c) = (Ind(c + 1) - Ind(c)) / Ind(c) Next c 
  g = 1 ReDim Pelnv(1 To 35) As Double 
  For t = 1 To 35
   Suma = 0Do While g < 21 * tSuma = Suma + Pelnn(g)g = g + 1 Loop 
    g = g + 1Pelnv(t) = SumaSheet2.Cells(t + 4, j + 2).Value = Pelnv(t) Next t 
  Sheet2.Cells(4, j + 2).Value = "LITIN-G"
  End If 
 If laikot = 2 Then
   ReDim Ind(1 To 735) As Double 
  For h = 1 To 735
    Ind(h) = Sheet3.Cells(1 + h + 252, 7).Value Next h 
   ReDim Pelnn(1 To 734) As Double 
  For c = 1 To 734
   Pelnn(c) = (Ind(c + 1) - Ind(c)) / Ind(c) Next c 
  g = 1 ReDim Pelnv(1 To 35) As Double 
  For t = 1 To 35
   Suma = 0Do While g < 21 * tSuma = Suma + Pelnn(g)g = g + 1 Loop 
    g = g + 1
```
 $Pelnv(t) = Suma$ Sheet2.Cells(t + 4, j + 2).Value =  $Pelnv(t)$  Next t Sheet2.Cells $(4, j + 2)$ .Value = "LITIN-G" End If If laikot  $=$  3 Then ReDim Ind(1 To 581) As Double For  $h = 1$  To 581  $Ind(h) = Sheet3.Cells(1 + h + 483, 7).Value$  Next h ReDim Pelnn(1 To 580) As Double For  $c = 1$  To 580  $Pelnn(c) = (Ind(c + 1) - Ind(c)) / Ind(c)$  Next c  $g = 1$  ReDim Pelnv(1 To 27) As Double For  $t = 1$  To 27  $Suma = 0$ Do While  $g < 21 * t$  $Suma = Suma + Pelnn(g)$  $g = g + 1$  Loop  $g = g + 1$  $Pelnv(t) = Suma$ Sheet2.Cells(t + 4, j + 2).Value =  $Pelnv(t)$  Next t Sheet2.Cells $(4, j + 2)$ .Value = "LITIN-G" End If End If If OptionButton6.Value Then If laikot  $= 1$  Then ReDim Ind(1 To 735) As Double For  $h = 1$  To 735  $Ind(h) = Sheet3.Cells(1 + h, 11).Value$  Next h ReDim Pelnn(1 To 734) As Double For  $c = 1$  To 734  $Pelnn(c) = (Ind(c + 1) - Ind(c)) / Ind(c)$  Next c  $g = 1$  ReDim Pelnv(1 To 35) As Double For  $t = 1$  To 35  $Suma = 0$ Do While  $g < 21 * t$ 

```
Suma = Suma + Pelnn(g)g = g + 1 Loop 
   g = g + 1Pelnv(t) = SumaSheet2.Cells(t + 4, j + 2).Value = Pelnv(t) Next t 
 Sheet2.Cells(4, i + 2).Value = "LITIN-10"
 End If 
If laikot = 2 Then
  ReDim Ind(1 To 735) As Double 
 For h = 1 To 735
   Ind(h) = Sheet3.Cells(1 + h + 252, 11).Value Next h 
  ReDim Pelnn(1 To 734) As Double 
 For c = 1 To 734
  Pelnn(c) = (Ind(c + 1) - Ind(c)) / Ind(c) Next c 
 g = 1 ReDim Pelnv(1 To 35) As Double 
 For t = 1 To 35
  Suma = 0Do While g < 21 * tSuma = Suma + Pelnn(g)g = g + 1 Loop 
   g = g + 1Pelnv(t) = SumaSheet2.Cells(t + 4, j + 2).Value = Pelnv(t) Next t 
 Sheet2.Cells(4, j + 2).Value = "LITIN-10"
 End If 
If laikot = 3 Then
  ReDim Ind(1 To 581) As Double 
 For h = 1 To 581
   Ind(h) = Sheet3.Cells(1 + h + 483, 11).Value Next h 
  ReDim Pelnn(1 To 580) As Double 
 For c = 1 To 580
  Pelnn(c) = (Ind(c + 1) - Ind(c)) / Ind(c) Next c 
 g = 1 ReDim Pelnv(1 To 27) As Double 
 For t = 1 To 27
  Suma = 0Do While g < 21 * t
```

```
Suma = Suma + Pelnn(g)g = g + 1 Loop 
   g = g + 1Pelnv(t) = SumaSheet2.Cells(t + 4, j + 2).Value = Pelnv(t) Next t 
 Sheet2.Cells(4, j + 2).Value = "LITIN-10"
 End If
```

```
End If
```
End Sub

Private Sub CommandButton4\_Click() End 'Baigia programa End Sub

Private Sub CommandButton6\_Click() 'Skaiciuoja koeficientus ir braizo grafika

Sheets("Pelno normos").Select Sheet2.Range("B42:H76").Select Selection.ClearContents

Sheet2.Cells $(41, 2)$ .Value = "Portfelio" Sheet2.Cells $(41, 3)$ .Value = "Indeksas" Sheet2.Cells $(41, 1)$  = "Menuo"

```
 Range("A4").Select 
 Dim x As Range 
Set x = ActiveCell.CurrentRegion
c = x. Columns. Count
```

```
 Range("B42").Select 
If c = 3 Then
  ActiveCell.FormulaR1C1 = "=AVERAGE(R[-37]C:R[-37]C)" 
  Selection.AutoFill Destination:=Range("B42:B76"), Type:=xlFillDefault 
  Range("C5:C39").Select 
 End If 
If c = 4 Then
 ActiveCell. FormulaR1Cl = "=AVERAGE(R[-37]C:R[-37]C[1])" Selection.AutoFill Destination:=Range("B42:B76"), Type:=xlFillDefault 
  Range("D5:D39").Select 
 End If 
If c = 5 Then
 ActiveCell. FormulaR1Cl = "=AVERAGE(R[-37]C:R[-37]C[2])" Selection.AutoFill Destination:=Range("B42:B76"), Type:=xlFillDefault 
  Range("E5:E39").Select 
 End If 
If c = 6 Then
 ActiveCell. FormulaR1Cl = "=AVERAGE(R[-37]C:R[-37]C[3])"
```
 Selection.AutoFill Destination:=Range("B42:B76"), Type:=xlFillDefault Range("F5:F39").Select End If If  $c = 7$  Then  $ActiveCell. FormulaR1Cl = "=AVERAGE(R[-37]C:R[-37]C[4])"$  Selection.AutoFill Destination:=Range("B42:B76"), Type:=xlFillDefault Range("G5:G39").Select End If If  $c = 8$  Then ActiveCell.FormulaR1C1 = "=AVERAGE(R[-37]C:R[-37]C[5])" Selection.AutoFill Destination:=Range("B42:B76"), Type:=xlFillDefault Range("H5:H39").Select End If If  $c = 9$  Then  $ActiveCell. FormulaR1Cl = "=AVERAGE(R[-37]C:R[-37]C[6])"$  Selection.AutoFill Destination:=Range("B42:B76"), Type:=xlFillDefault Range("I5:I39").Select End If If  $c = 10$  Then  $ActiveCell. FormulaR1Cl = "=AVERAGE(R[-37]C:R[-37]C[7])"$  Selection.AutoFill Destination:=Range("B42:B76"), Type:=xlFillDefault Range("J5:J39").Select End If If  $c = 11$  Then  $ActiveCell. FormulaR1Cl = "=AVERAGE(R[-37]C:R[-37]C[8])"$  Selection.AutoFill Destination:=Range("B42:B76"), Type:=xlFillDefault Range("K5:K39").Select End If If  $c = 12$  Then  $ActiveCell. FormulaR1Cl = "=AVERAGE(R[-37]C:R[-37]C[9])"$  Selection.AutoFill Destination:=Range("B42:B76"), Type:=xlFillDefault Range("L5:L39").Select End If Selection.Copy Range("C42").Select ActiveSheet.Paste Range("B42:B76").Select Application.CutCopyMode = False Charts.Add  $Active Chart.ChartType = xIXYScatter$  ActiveChart.SetSourceData Source:=Sheets("Pelno normos").Range("B42:B76"), \_ PlotBy:=xlColumns ActiveChart.SeriesCollection(1).XValues = "='Pelno normos'!R42C3:R76C3" ActiveChart.SeriesCollection(1).Name = "=""Portfelio""" ActiveChart.Location Where:=xlLocationAsObject, Name:="Pelno normos" With ActiveChart  $HasTitle = True$  .ChartTitle.Characters.Text = "Vertybinių popierių rinkos tiesė"  $Axes(x)$ Category, xlPrimary). Has Title = True .Axes(xlCategory, xlPrimary).AxisTitle.Characters.Text = "E(RM)"  $Axes(x)Value, x1Primary)$ . Has Title = True

 $Axes(x)Value, x1Primary) AxisTitle. Characteristics. Text = "E(Ri)"$  End With ActiveChart.Axes(xlCategory).AxisTitle.Select Selection.Characters.Text = "E(RM)" Selection.AutoScaleFont = False With Selection.Characters(Start:=4, Length:=1).Font .Name = "Arial" .FontStyle = "Bold"  $. Size = 10$  $\text{Striketh rough} = \text{False}$  $Superscript = False$  $Subscript = True$  .OutlineFont = False  $.$ Shadow = False .Underline = xlUnderlineStyleNone .ColorIndex = xlAutomatic End With ActiveChart.Axes(xlValue).AxisTitle.Select Selection.Characters.Text =  $"E(Ri)"$  Selection.AutoScaleFont = False With Selection.Characters(Start:=4, Length:=1).Font .Name = "Arial" .FontStyle = "Bold"  $. Size = 10$  $\text{Striketh rough} = \text{False}$  $Superscript = False$  $. Subscript = True$  .OutlineFont = False  $.$ Shadow = False .Underline = xlUnderlineStyleNone .ColorIndex = xlAutomatic End With ActiveChart.Axes(xlValue).AxisTitle.Select ActiveChart.Legend.Select Selection.Delete ActiveChart.Axes(xlValue).Select Selection.TickLabels.NumberFormat = "0.00" ActiveChart.Axes(xlCategory).Select Selection.TickLabels.NumberFormat = "0.00" ActiveChart.ChartArea.Select ActiveChart.PlotArea.Select ActiveChart.SeriesCollection(1).Select ActiveChart.SeriesCollection(1).Trendlines.Add(Type:=xlLinear, Forward:=0, \_ Backward:=0, DisplayEquation:=False, DisplayRSquared:=False).Select ActiveChart.PlotArea.Select ActiveChart.SeriesCollection(1).Trendlines(1).Select ActiveChart.SeriesCollection(1).Trendlines(1).Select With Selection

```
.Type = xll<sub>linear</sub>. Forward = 0.Backward = 0
   .InterceptIsAuto = True 
   .DisplayEquation = False 
   .DisplayRSquared = False 
   .NameIsAuto = True 
 End With 
 ActiveChart.ChartTitle.Select 
 Selection.AutoScaleFont = True 
 With Selection.Font 
   .Name = "Arial" 
   .FontStyle = "Bold" 
  . Size = 11.Strikethrough = False
   .Superscript = False 
  . Subscript = False .OutlineFont = False 
  .Shadow = False
   .Underline = xlUnderlineStyleNone 
   .ColorIndex = xlAutomatic 
  Background = x1Automatic
 End With 
 ActiveChart.ChartArea.Select 
 'INTERCEPT 
If laikot = 3 Then
 Range("A69:C76").Select 
 Selection.ClearContents 
 End If 
 Range("F55").Select 
ActiveCell. FormulaR1Cl = "=INTERCEPT(R[-13]C[-4]:R[21]C[-4],R[-13]C[-3]:R[21]C[-3])" 
 Range("F56").Select 
ActiveCell. FormulaR1Cl = "=SLOPE(R[-14]C[-4]:R[20]C[-4],R[-14]C[-3]:R[20]C[-3])" 
 Range("F57").Select 
 ActiveCell.FormulaR1C1 = "=RSQ(R[-15]C[-4]:R[19]C[-4],R[-15]C[-3]:R[19]C[-3])" 
 Range("F58").Select 
ActiveCell. FormulaR1Cl = "=STEYX(R[-16]C[-4]:R[18]C[-4],R[-16]C[-3]:R[18]C[-3])" 
 ActiveWindow.ScrollRow = 37 
 ActiveWindow.ScrollRow = 38 
 ActiveWindow.ScrollRow = 39 
 ActiveWindow.ScrollRow = 40 
 ActiveWindow.ScrollRow = 41 
 ActiveWindow.ScrollRow = 42 
 ActiveWindow.ScrollRow = 43 
 ActiveWindow.ScrollRow = 44 
 Range("F55:F58").Select
```
 Selection.NumberFormat = "0.00000" With Selection  $Horizon talAlignment = xlCenter$  .VerticalAlignment = xlBottom .WrapText = False .Orientation  $= 0$  $.$ AddIndent = False IndentLevel  $= 0$  $.ShrinkToFit = False$  $. ReadingOrder = x1Context$  $MergeCells = False$  End With Range("E55").Select ActiveCell.FormulaR1C1 = "Alfa" Range("E56").Select ActiveCell.FormulaR1C1 = "Beta" Range("E57").Select ActiveCell.FormulaR1C1 = "R2" With ActiveCell.Characters(Start:=1, Length:=1).Font .Name = "Arial" .FontStyle = "Regular"  $. Size = 10$  $.$ Strikethrough = False  $Superscript = False$  $. Subscript = False$  .OutlineFont = False  $.$ Shadow = False .Underline = xlUnderlineStyleNone .ColorIndex = xlAutomatic End With With ActiveCell.Characters(Start:=2, Length:=1).Font .Name = "Arial" .FontStyle = "Regular"  $. Size = 10$  $.$ Strikethrough = False  $Superscript = True$  $. Subscript = False$  .OutlineFont = False  $.$ Shadow = False .Underline = xlUnderlineStyleNone .ColorIndex = xlAutomatic End With Range("E58").Select Selection.NumberFormat = "0.00000" ActiveCell.FormulaR1C1 = "Stand.pakl." Range("E55:E58").Select  $S^{e}$  Selection. Font. Bold = True With Selection  $Horizon talAlignment = xlCenter$  $VerticalAlignment = xlBottom$ .WrapText = False . Orientation  $= 0$ 

```
.AddIndent = False
  .IndentLevel = 0ShrinkToFit = False .ReadingOrder = xlContext 
   .MergeCells = False 
 End With 
 'LINEST 
 Range("F61").Select 
ActiveCell. FormulaR1Cl = "=LINEST(R[-19]C[-4]:R[15]C[-4],R[-19]C[-3]:R[15]C[-3],TRUE,TRUE)" 
 Range("F61:G65").Select 
S^{e}election.FormulaArray =
   "=LINEST(R[-19]C[-4]:R[15]C[-4],R[-19]C[-3]:R[15]C[-3],TRUE,TRUE)" 
 Range("E61").Select 
 With Selection 
   .HorizontalAlignment = xlCenter 
  VerticalAlignment = xlBottomWrapText = FalseOrientation = 0.AddIndent = False
  ShrinkToFit = False .ReadingOrder = xlContext 
  MergeCells = False End With 
 Selection.NumberFormat = "0.00000" 
 ActiveCell.FormulaR1C1 = "Beta" 
 With ActiveCell.Characters(Start:=1, Length:=4).Font 
   .Name = "Arial" 
   .FontStyle = "Bold" 
  . Size = 10.Strikethrough = False
  Superscript = False. Subscript = False .OutlineFont = False 
  .Shadow = False
   .Underline = xlUnderlineStyleNone 
   .ColorIndex = xlAutomatic 
 End With 
 Range("H61").Select 
 ActiveCell.FormulaR1C1 = "Alfa" 
 Range("E62").Select 
 With Selection 
   .HorizontalAlignment = xlCenter 
   .VerticalAlignment = xlBottom 
  .WrapText = False
  . Orientation = 0.AddIndent = False
  ShrinkToFit = False. ReadingOrder = x1Context .MergeCells = False
```
 End With Selection.NumberFormat = "0.00000" ActiveCell.FormulaR1C1 = "Beta (SE)" With ActiveCell.Characters(Start:=1, Length:=9).Font .Name = "Arial" .FontStyle = "Bold"  $. Size = 10$  $\text{.Striketh rough} = \text{False}$  $Superscript = False$  $. Subscript = False$  .OutlineFont = False  $.$ Shadow = False .Underline = xlUnderlineStyleNone .ColorIndex = xlAutomatic End With Range("H62").Select ActiveCell.FormulaR1C1 = "Alfa (SE)" Range("E63").Select With Selection  $Horizon talAlignment = xlCenter$  .VerticalAlignment = xlBottom  $WrapText = False$  $O$ rientation = 0  $.$ AddIndent = False  $ShrinkToFit = False$  $. ReadingOrder = x1Context$  .MergeCells = False End With Selection.NumberFormat = "0.00000" ActiveCell.FormulaR1C1 = "R2" With ActiveCell.Characters(Start:=1, Length:=2).Font .Name = "Arial" .FontStyle = "Bold"  $. Size = 10$  $.$ Strikethrough = False  $Superscript = False$  $. Subscript = False$  .OutlineFont = False  $.$ Shadow = False .Underline = xlUnderlineStyleNone .ColorIndex = xlAutomatic End With Range("E63").Select Range("E63").Select ActiveCell.FormulaR1C1 = "R2" With ActiveCell.Characters(Start:=1, Length:=1).Font .Name = "Arial" .FontStyle = "Bold"  $. Size = 10$  $\text{.Striketh rough} = \text{False}$  $Superscript = False$  $. Subscript = False$ 

 .OutlineFont = False  $.$ Shadow = False .Underline = xlUnderlineStyleNone .ColorIndex = xlAutomatic End With With ActiveCell.Characters(Start:=2, Length:=1).Font .Name = "Arial" .FontStyle = "Bold"  $. Size = 10$  $.$ Strikethrough = False  $Superscript = True$  $. Subscript = False$  .OutlineFont = False .Shadow = False .Underline = xlUnderlineStyleNone .ColorIndex = xlAutomatic End With Range("H63").Select ActiveCell.FormulaR1C1 = "Stand.pakl" Range("E64").Select With Selection  $Horizon talAlignment = xlCenter$  .VerticalAlignment = xlBottom .WrapText = False  $.$ Orientation = 0  $.$ AddIndent = False  $ShrinkToFit = False$  $. ReadingOrder = x1Context$  .MergeCells = False End With Selection.NumberFormat = "0.00000" ActiveCell.FormulaR1C1 = "F" With ActiveCell.Characters(Start:=1, Length:=1).Font .Name = "Arial" .FontStyle = "Bold"  $. Size = 10$  $.$ Strikethrough = False  $Superscript = False$  $. Subscript = False$  .OutlineFont = False  $.$ Shadow = False .Underline = xlUnderlineStyleNone .ColorIndex = xlAutomatic End With Range("H64").Select  $ActiveCell. FormulaR1Cl = "N-2"$  Range("E65").Select With Selection  $Horizon talAlignment = xlCenter$  .VerticalAlignment = xlBottom .WrapText = False . Orientation  $= 0$ 

 $.$ AddIndent = False  $ShrinkToFit = False$  $. ReadingOrder = x1Context$  .MergeCells = False End With Selection.NumberFormat = "0.00000" ActiveCell.FormulaR1C1 = "SSR" With ActiveCell.Characters(Start:=1, Length:=9).Font .Name = "Arial" .FontStyle = "Bold"  $. Size = 10$  $.$ Strikethrough = False  $Superscript = False$  $. Subscript = False$  .OutlineFont = False  $.$ Shadow = False .Underline = xlUnderlineStyleNone .ColorIndex = xlAutomatic End With Range("H65").Select ActiveCell.FormulaR1C1 = "SSE" Range("H61:H65").Select With Selection  $Horizon talAlignment = xlCenter$  .VerticalAlignment = xlBottom .WrapText = False  $0$ . Orientation = 0  $.$ AddIndent = False .IndentLevel  $= 0$  $.ShrinkToFit = False$  $. ReadingOrder = x1Context$  $MergeCells = False$  End With Selection.Font.Bold = True Range("E67").Select End Sub Private Sub CommandButton7 Click() End End Sub Private Sub OptionButton1\_Click() End Sub Private Sub TextBox1\_Change() TextBox1.WordWrap = True End Sub

Private Sub TextBox2\_Change() TextBox2.WordWrap = True

End Sub